# **IBPMS KERALA**

## <span id="page-0-0"></span>**USER MANUAL FOR LICENSEE**

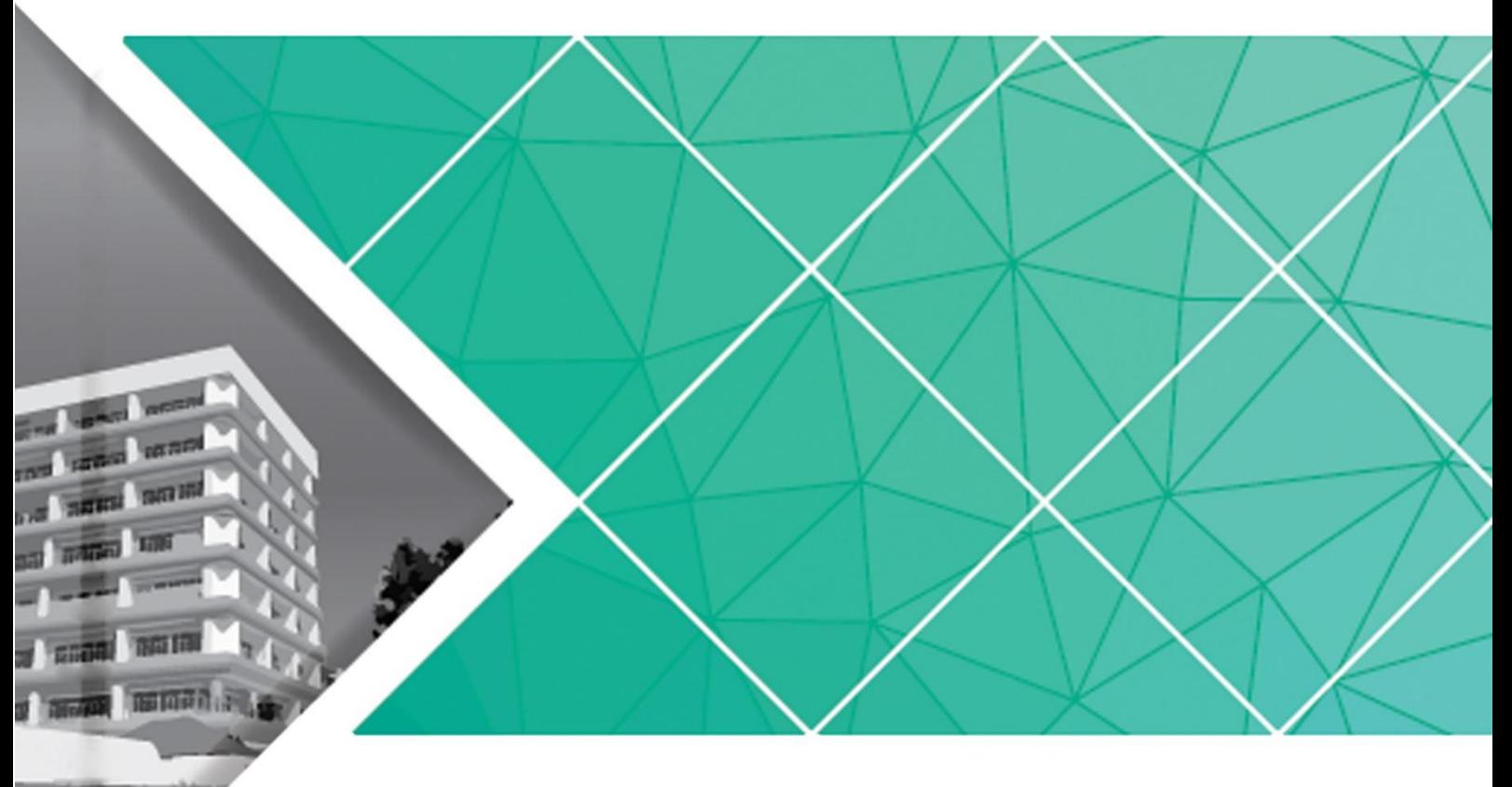

Prepared by

SoftTech Engineers Ltd.

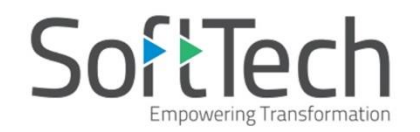

**Kerala State Industrial Development Corporation Ltd. (KSIDC)** 

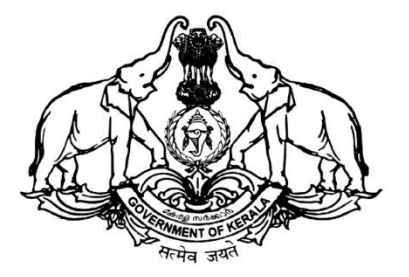

#### **Contents**

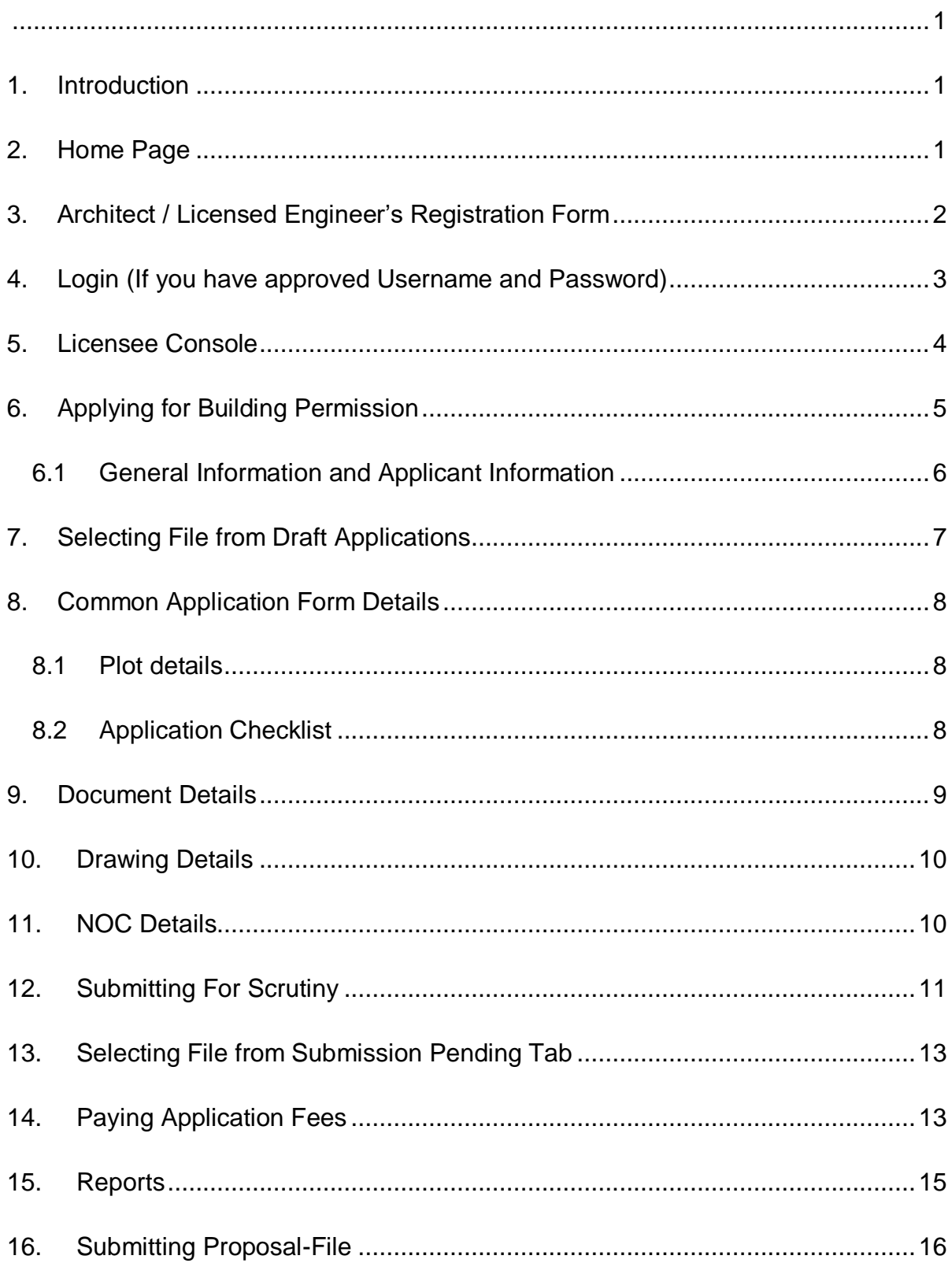

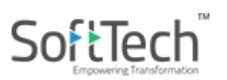

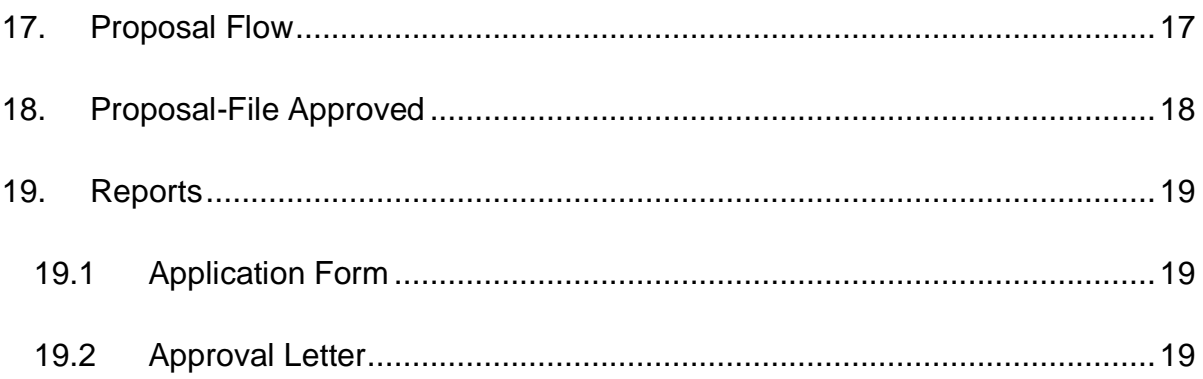

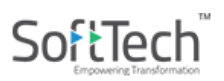

#### **LIST OF FIGURES**

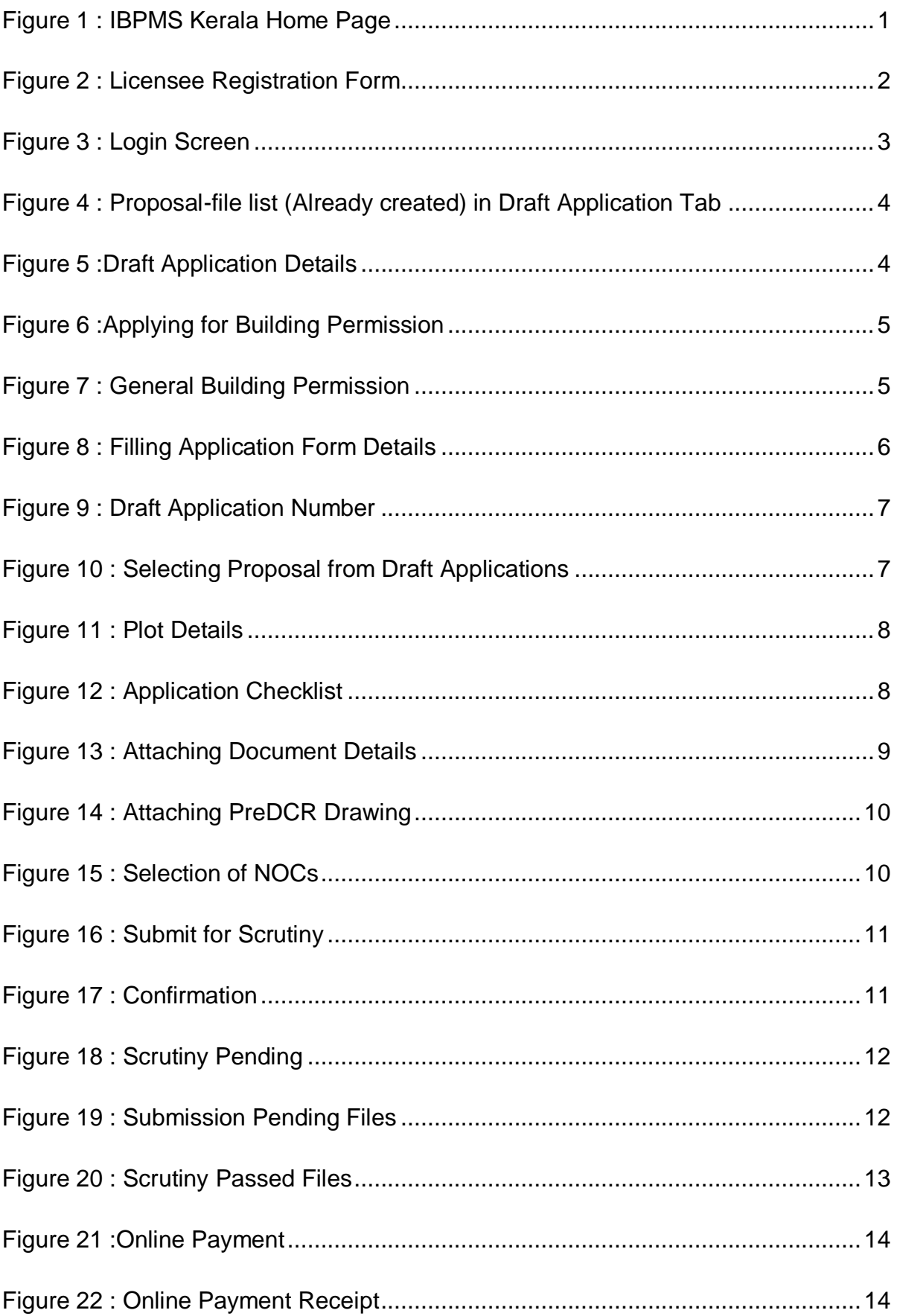

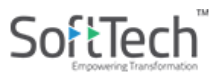

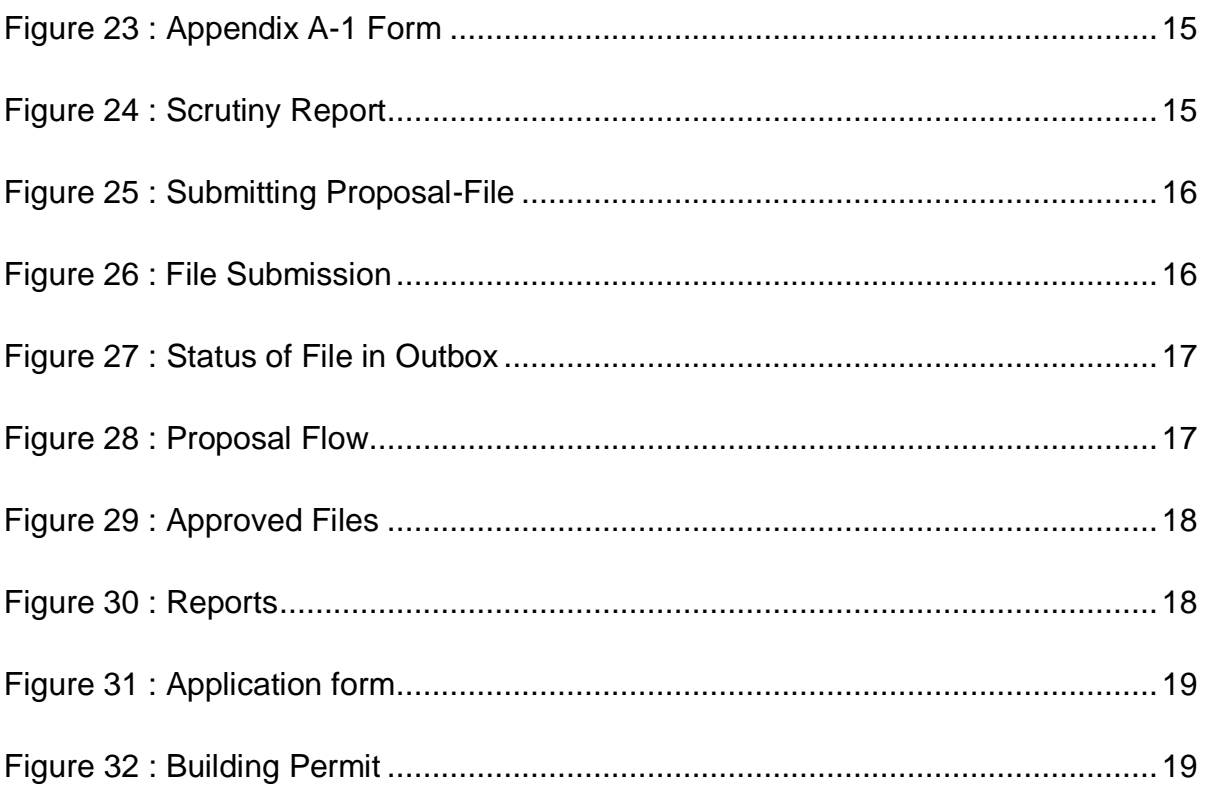

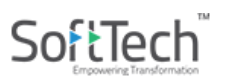

#### <span id="page-5-0"></span>**1. Introduction**

This document for Licensed Architect / Supervisor briefs about the steps to be followed for the submission of a proposal file in **Intelligent Building Permission Management System, Kerala**.

#### <span id="page-5-1"></span>**2. Home Page**

(i) Go to the link [http://ibpms.kerala.gov.in/BPAMSClient,](http://ibpms.kerala.gov.in/BPAMSClient) it redirects to the **Intelligent Building Permission Management System** home page. Select the name of **District** and respective **Local Body** from the dropdown menus and **Proceed**.

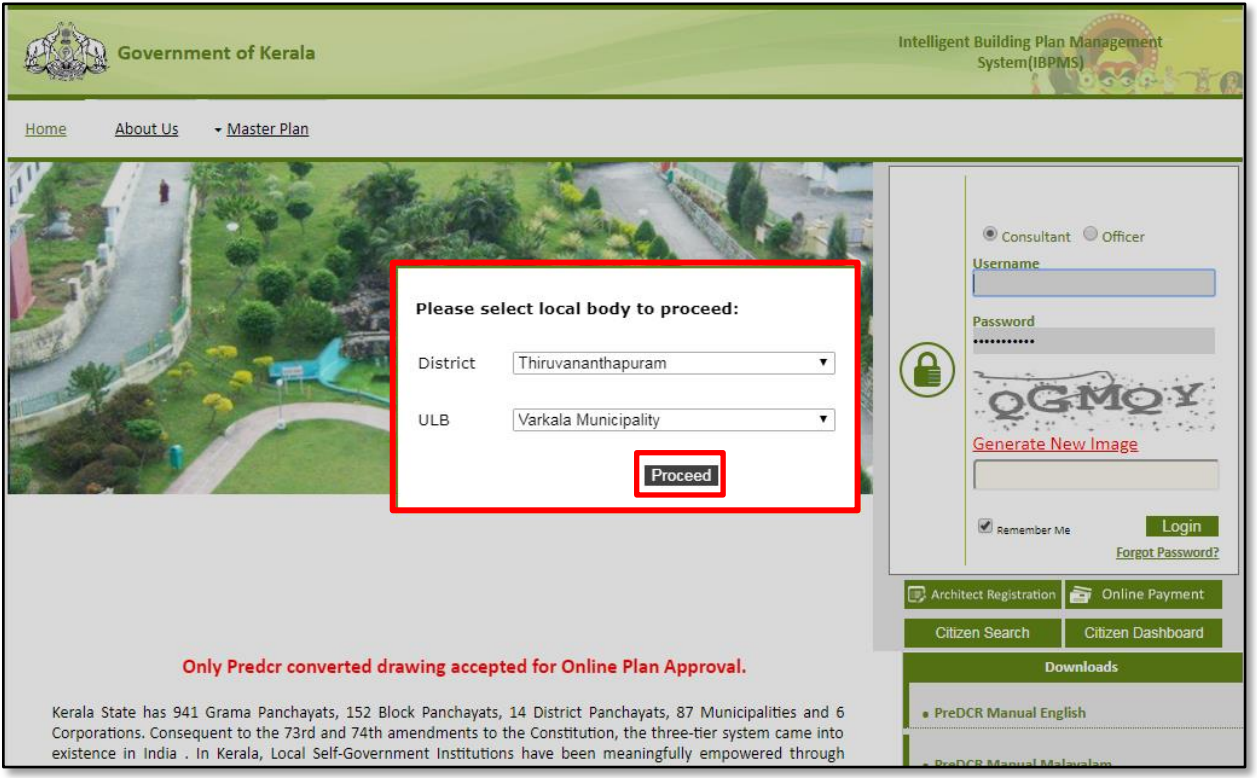

Figure 1 : IBPMS Kerala Home Page

## <span id="page-6-0"></span>**3. Architect / Licensed Engineer's Registration Form**

Applicant needs to provide the **Username** and **Password** to do the login, but if you don't have Username and Password, follow the below procedure:

- (i) For a new architect's registration, click Architect Registration  $\Box$  Architect Registration button. It redirects to the **Registration Portal** page.
- (ii) Fill all the details and attach the mandatory documents.
- (iii) If an Architect, enter registration number from COA. For Licensed Engineer or Supervisor, enter the registration number from RJD, Department of Urban Affairs.
- (iv) Enter the **Captcha**, accept the **Terms and Conditions** and **Submit** the form.

**Note:** Asterisk Mark (**\***) fields are mandatory to fill.

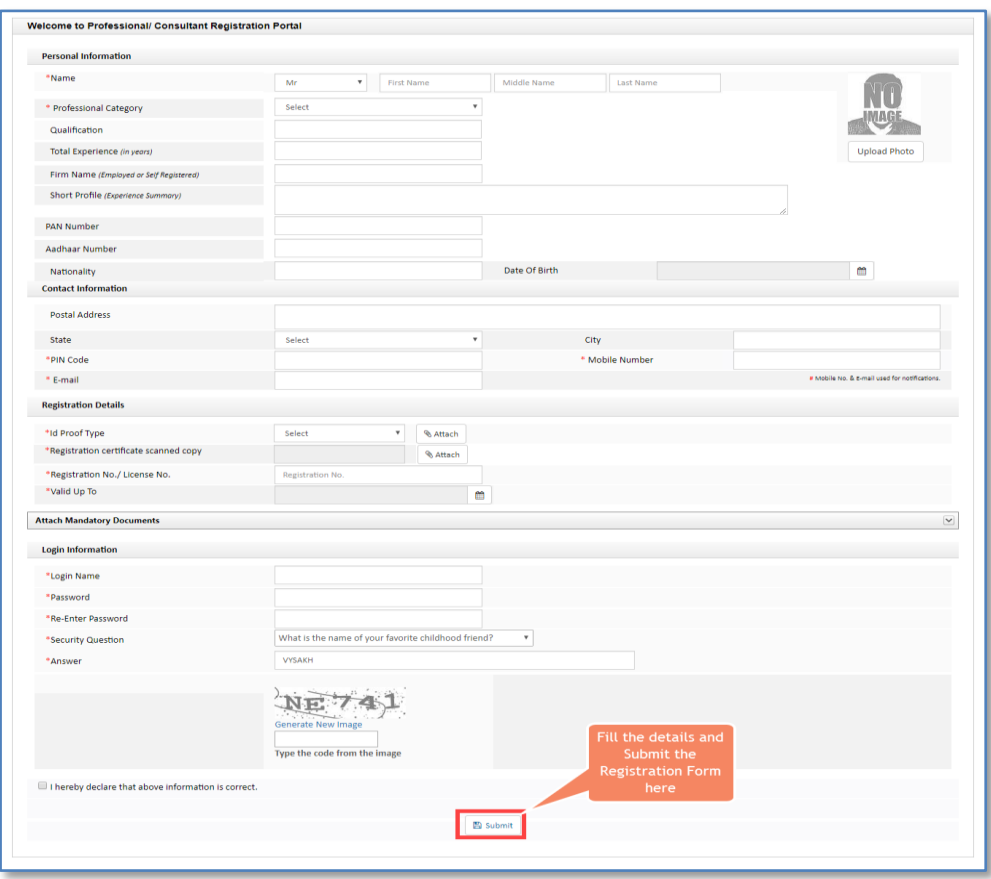

Figure 2 : Licensee Registration Form

Here, respective local authorities approve the architect's registration. Once the registration is approved, architect / applicant can able to do the login with the username and password and apply in any urban local body across Kerala.

## <span id="page-7-0"></span>**4. Login (If you have approved Username and Password)**

(i) Select Consultant, enter Username, Password, enter the captcha and click Login button to proceed further.

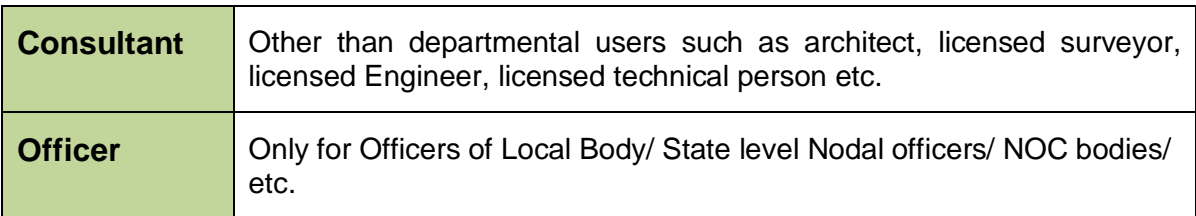

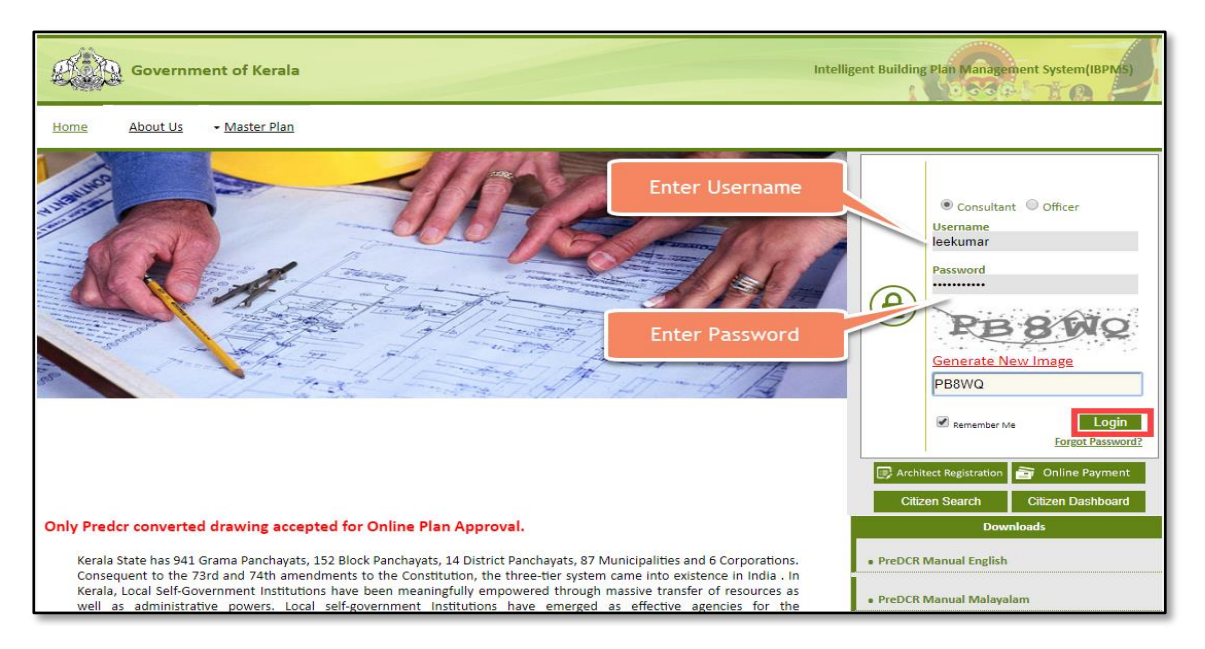

Figure 3 : Login Screen

(i) If you forgot your password, click **Forgot Password** button. Enter the details when Pop-up message appears and **Submit** it. Password reset link will be sent to respective Mobile Number and E-mail ID

## <span id="page-8-0"></span>**5. Licensee Console**

On the Left hand side of the page, the architect can see the proposal-file status from below sections:

- Permit Process
- Occupancy Certificate
- Change of License

<span id="page-8-1"></span>

|     | <b>Corporation of</b><br>Thiruvananthapuram<br>≣  |               |               | Mr. Aswanth k [Architect] [02-03-2023] |                                |                                       |                                    |                         |                  |                | М<br><b>ACTIVITIES</b>   | $\mathcal{P}$<br>HELP | $\mathbf{A}^{\bullet}$<br>USER |
|-----|---------------------------------------------------|---------------|---------------|----------------------------------------|--------------------------------|---------------------------------------|------------------------------------|-------------------------|------------------|----------------|--------------------------|-----------------------|--------------------------------|
| ាមា | $\checkmark$<br>Scrutiny                          |               |               |                                        |                                |                                       |                                    |                         |                  |                | Apply For -              |                       |                                |
|     | <b>Scrutiny Status</b>                            | #             | <b>Status</b> | File No.                               | <b>Scrutiny</b><br><b>Type</b> | <b>Project Group</b><br><b>Type</b>   | <b>Case Type</b>                   | <b>Applicant</b>        | <b>Architect</b> | Locality       | Submissi<br>Date         | $\mathbb{R}$<br>Date  | Resubmissic -                  |
|     | <b>Print Report</b>                               |               |               | $\overline{\phantom{a}}$               | $\mathbf{v}$                   |                                       |                                    | $\overline{\mathbf{v}}$ |                  | v              | $\overline{\phantom{a}}$ |                       |                                |
| மு  | $\checkmark$<br>Permit process                    |               | Draft         | BA/1003/9852/2021                      | Manual<br>(Scanned<br>Copy)    | <b>General Building</b><br>Permission | New<br>Construction<br>(RT)        | <b>DAVID</b>            | Aswanthk         | <b>AKKULAM</b> | 03/08/2021               |                       |                                |
|     | <b>Draft Application</b>                          | $\mathcal{P}$ | Draft         | BA/1003/9303/2021                      | Auto<br>Scrutiny               | <b>General Building</b><br>Permission | New<br>Construction<br>(RT)        | Robert                  | Aswanthk         | <b>AKKULAM</b> | 03/09/2021               |                       |                                |
|     | Outbox<br>Shortfalls                              | 3             | Draft         | BA/1003/9873/2021                      | Auto<br>Scrutiny               | <b>General Building</b><br>Permission | New<br>Construction<br>(RT)        | <b>SALMAN</b>           | Aswanthk         | <b>AKKULAM</b> | 03/09/2021               |                       |                                |
|     | <b>Approved Files</b>                             | л             | Draft         | BA/1003/9329/2021                      | Manual<br>(Scanned<br>Copy)    | <b>General Building</b><br>Permission | <b>New</b><br>Construction<br>(RT) | <b>JOHN</b>             | Aswanthk         | <b>AKKULAM</b> | 03/09/2021               |                       |                                |
|     | <b>Rejected Files</b><br>Drawing Failed In Rules  | Б             | Draft         | BA/1003/9879/2021                      | Auto<br>Scrutiny               | <b>General Building</b><br>Permission | <b>New</b><br>Construction<br>(RT) | <b>ANEESH</b>           | Aswanthk         | <b>AKKULAM</b> | 03/10/2021               |                       |                                |
|     | Document Shortfall<br><b>Site Visit Shortfall</b> | 6             | <b>Draft</b>  | BA/1003/9904/2021                      | Manual<br>(Scanned<br>Copy)    | <b>General Building</b><br>Permission | <b>New</b><br>Construction<br>(RT) | abc                     | Aswanthk         | <b>AKKULAM</b> | 04/19/2021               |                       |                                |
|     | Drawing Not In Format                             |               | Draft         | BA/1003/9909/2021                      | Auto<br>Scrutiny               | <b>General Building</b><br>Permission | <b>New</b><br>Construction<br>(RT) | <b>ARUN</b>             | Aswanthk         | <b>AKKULAM</b> | 04/28/2021               |                       |                                |
|     | <b>Site Inspection Pending</b><br>(Approved)      | IN 44         |               | $\overline{\mathbf{1}}$<br>N<br>₩      | Auto                           | <b>General Building</b>               | New                                |                         |                  |                |                          |                       | $\mathbf{v}$                   |

Figure 4 : Proposal-file list (Already created) in Draft Application Tab

Select and open any file to view the draft application information details. List of created files are present in **Draft Application** section.

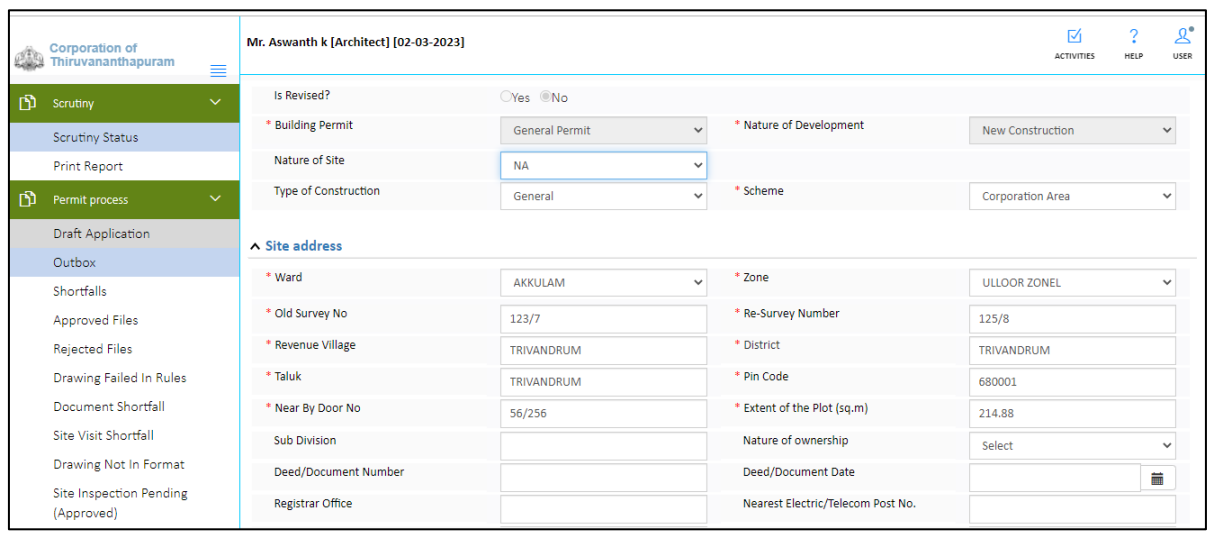

<span id="page-8-2"></span>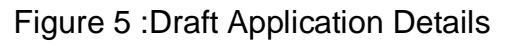

## <span id="page-9-0"></span>**6. Applying for Building Permission**

To apply for the **Building Permission or any other Module**:

(i) Click **ApplyFor** drop-down button and select **General Building Permission**.

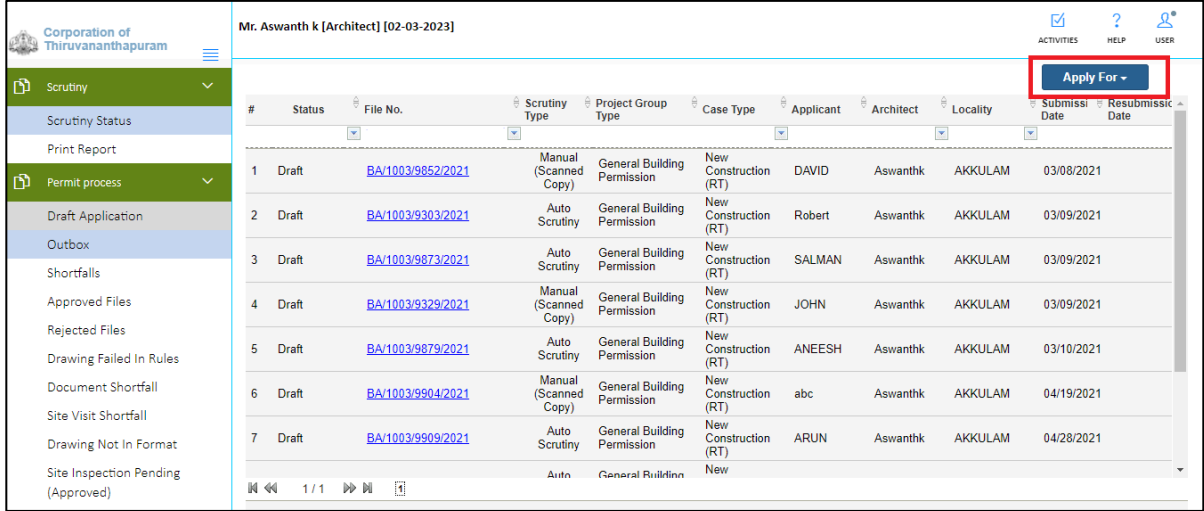

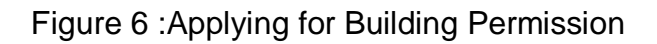

|    | <b>Corporation of</b><br>Thiruvananthapuram<br>≡        |                |               | Mr. Aswanth k [Architect] [02-03-2023]  |                             |                                       |                                    |                |                  |                    | ⋈<br><b>ACTIVITIES</b>                                    | $\overline{?}$<br>HELP | $\mathcal{R}^{\bullet}$<br>USER |              |
|----|---------------------------------------------------------|----------------|---------------|-----------------------------------------|-----------------------------|---------------------------------------|------------------------------------|----------------|------------------|--------------------|-----------------------------------------------------------|------------------------|---------------------------------|--------------|
| றி | $\checkmark$<br>Scrutiny                                |                |               |                                         | <b>Scrutiny</b>             | <b>Project Group</b>                  |                                    |                |                  |                    |                                                           | Apply For -            |                                 |              |
|    | <b>Scrutiny Status</b>                                  | #              | <b>Status</b> | File No.                                | <b>Type</b><br>≂            | Type                                  | Case Type<br>×                     | Applicant      | <b>Architect</b> |                    | <b>General Building Permission</b>                        |                        |                                 |              |
|    | <b>Print Report</b>                                     |                |               |                                         | Manual                      |                                       | <b>New</b>                         |                |                  | Layout permission  |                                                           |                        |                                 |              |
| 巾  | $\checkmark$<br>Permit process                          |                | Draft         | BA/1003/9852/2021                       | (Scanned<br>Copy)           | <b>General Building</b><br>Permission | Construction<br>(RT)               | <b>DAVID</b>   | Aswanthk         |                    | Layout + Building permission<br>Miscellaneous permissions |                        |                                 |              |
|    | <b>Draft Application</b>                                | $\overline{2}$ | Draft         | BA/1003/9303/2021                       | Auto<br>Scrutiny            | <b>General Building</b><br>Permission | <b>New</b><br>Construction<br>(RT) | Robert         | Aswanthk         | Change Of Licensee |                                                           |                        |                                 |              |
|    | Outbox<br>Shortfalls                                    | 3              | Draft         | BA/1003/9873/2021                       | Auto<br>Scrutiny            | <b>General Building</b><br>Permission | <b>New</b><br>Construction<br>(RT) | <b>SAI MAN</b> | Aswanthk         | <b>AKKULAM</b>     | 03/09/2021                                                |                        |                                 |              |
|    | <b>Approved Files</b>                                   | A              | Draft         | BA/1003/9329/2021                       | Manual<br>(Scanned<br>Copy) | <b>General Building</b><br>Permission | <b>New</b><br>Construction<br>(RT) | <b>JOHN</b>    | Aswanthk         | <b>AKKULAM</b>     | 03/09/2021                                                |                        |                                 |              |
|    | <b>Rejected Files</b><br><b>Drawing Failed In Rules</b> | 5              | Draft         | BA/1003/9879/2021                       | Auto<br>Scrutiny            | <b>General Building</b><br>Permission | New<br>Construction<br>(RT)        | <b>ANEESH</b>  | Aswanthk         | <b>AKKULAM</b>     | 03/10/2021                                                |                        |                                 |              |
|    | Document Shortfall<br>Site Visit Shortfall              | 6              | Draft         | BA/1003/9904/2021                       | Manual<br>(Scanned<br>Copy) | <b>General Building</b><br>Permission | New<br>Construction<br>(RT)        | abc            | Aswanthk         | <b>AKKULAM</b>     | 04/19/2021                                                |                        |                                 |              |
|    | Drawing Not In Format                                   |                | Draft         | BA/1003/9909/2021                       | Auto<br>Scrutiny            | <b>General Building</b><br>Permission | <b>New</b><br>Construction<br>(RT) | <b>ARUN</b>    | Aswanthk         | <b>AKKULAM</b>     | 04/28/2021                                                |                        |                                 |              |
|    | Site Inspection Pending<br>(Approved)                   |                | IN 44<br>1/1  | $\overline{\mathbf{1}}$<br><b>DD BL</b> | Auto                        | <b>General Building</b>               | <b>New</b>                         |                |                  |                    |                                                           |                        |                                 | $\mathbf{v}$ |

Figure 7 : General Building Permission

After selecting the building permission, it redirects to the next following window.

#### <span id="page-10-0"></span>**6.1 General Information and Applicant Information**

Now, fill all the information details under **General Information** and **Applicant Information** tabs and **Save** the details.

**Note:** Asterisk Mark (\*) fields are mandatory to fill.

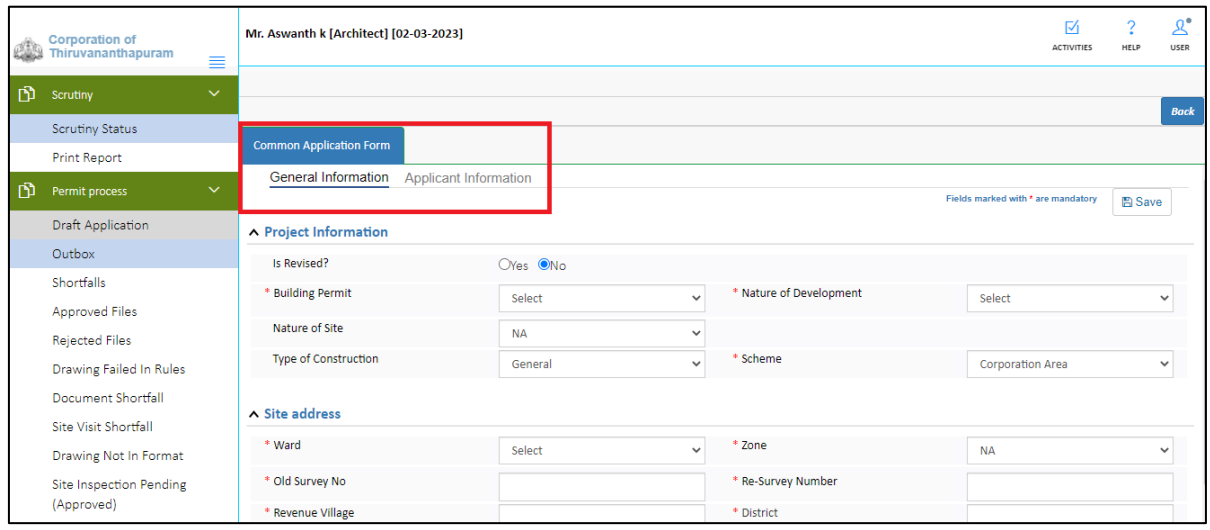

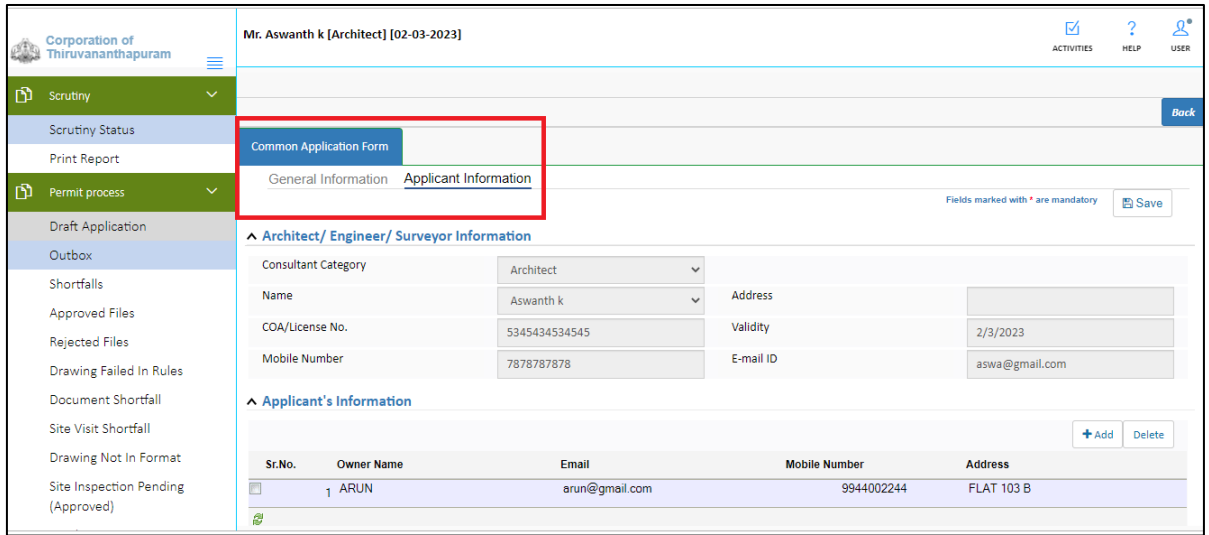

<span id="page-10-1"></span>Figure 8 : Filling Application Form Details

After saving all the details, following pop-up message appears. Here the proposalfile is created with the temporary file number. Now, click **OK** to proceed further. Proposal-file moves to the **Draft Applications** tab in **Permit Process** stage.

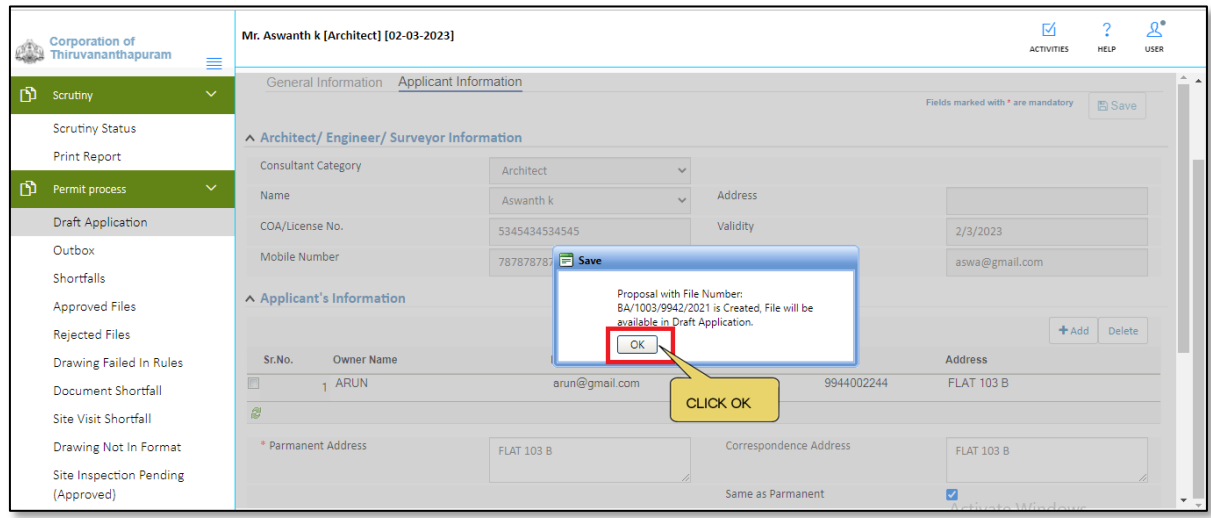

Figure 9 : Draft Application Number

#### <span id="page-11-1"></span><span id="page-11-0"></span>**7. Selecting File from Draft Applications**

- (i) Go to the **Draft Application** tab of **Permit Process** section.
- (ii) Select and open your created file. **(For Ex. : BA/1003/9955/2021**

|    | <b>Corporation of</b><br>Thiruvananthapuram<br>≣ |                |               | Mr. Aswanth k [Architect] [02-03-2023]                                                                |                                    |                                       |                                    |                          |                         |                         | 冈<br><b>ACTIVITIES</b>  | HELP                             | $\mathbf{Z}^{\bullet}$<br>USER |
|----|--------------------------------------------------|----------------|---------------|----------------------------------------------------------------------------------------------------|------------------------------------|---------------------------------------|------------------------------------|--------------------------|-------------------------|-------------------------|-------------------------|----------------------------------|--------------------------------|
| ங் | $\checkmark$<br>Scrutiny                         |                |               | Proposal with File Number: BA/1003/9942/2021 is Created, File will be available in Draft Application. |                                    |                                       |                                    |                          |                         |                         | Apply For -             |                                  |                                |
|    | <b>Scrutiny Status</b>                           | #              | <b>Status</b> | File No.                                                                                              | $\theta$ Scrutiny<br><b>Type</b>   | Project Group<br><b>Type</b>          | $e^{\frac{1}{2}}$ Case Type        | $\overline{z}$ Applicant | $\frac{1}{2}$ Architect | $\frac{1}{2}$ Locality  | Submissi<br><b>Date</b> | $\approx$<br>Resubmissic<br>Date |                                |
|    | <b>Print Report</b>                              |                |               | $\overline{\phantom{a}}$                                                                              | $\color{red}\blacktriangledown$    |                                       |                                    | $\overline{\phantom{0}}$ |                         | $\overline{\mathbf{v}}$ | $\mathbf{v}$            |                                  |                                |
| ங  | $\checkmark$<br>Permit process                   |                | Draft         | BA/1003/9852/2021                                                                                     | <b>Manual</b><br>(Scanned<br>Copy) | <b>General Building</b><br>Permission | <b>New</b><br>Construction<br>(RT) | <b>DAVID</b>             | Aswanthk                | <b>AKKULAM</b>          | 03/08/2021              |                                  |                                |
|    | <b>Draft Application</b><br>Outbox               | $\overline{2}$ | Draft         | BA/1003/9303/2021                                                                                     | Auto<br>Scrutiny                   | <b>General Building</b><br>Permission | New<br>Construction<br>(RT)        | Robert                   | Aswanthk                | <b>AKKULAM</b>          | 03/09/2021              |                                  |                                |
|    | Shortfalls                                       | 3              | Draft         | BA/1003/9873/2021                                                                                     | Auto<br>Scrutiny                   | <b>General Building</b><br>Permission | <b>New</b><br>Construction<br>(RT) | <b>SALMAN</b>            | Aswanthk                | <b>AKKULAM</b>          | 03/09/2021              |                                  |                                |
|    | <b>Approved Files</b><br><b>Rejected Files</b>   |                | Draft         | BA/1003/9329/2021                                                                                     | Manual<br>(Scanned<br>Copy)        | <b>General Building</b><br>Permission | New<br>Construction<br>(RT)        | <b>JOHN</b>              | Aswanthk                | <b>AKKULAM</b>          | 03/09/2021              |                                  |                                |
|    | Drawing Failed In Rules                          | 5              | Draft         | BA/1003/9879/2021                                                                                     | Auto<br>Scrutiny                   | <b>General Building</b><br>Permission | New<br>Construction<br>(RT)        | ANEESH                   | Aswanthk                | <b>AKKULAM</b>          | 03/10/2021              |                                  |                                |
|    | Document Shortfall<br>Site Visit Shortfall       | 6              | Draft         | BA/1003/9904/2021                                                                                     | Manual<br>(Scanned<br>Conv1        | <b>General Building</b><br>Permission | <b>New</b><br>Construction<br>(RT) | abc                      | Aswanthk                | <b>AKKULAM</b>          | 04/19/2021              |                                  |                                |
|    | Drawing Not In Format                            |                | Draft         | BA/1003/9909/2021                                                                                     | Auto<br>Scrutiny                   | <b>General Building</b><br>Permission | New<br>Construction<br>(RT)        | <b>ARUN</b>              | Aswanthk                | <b>AKKULAM</b>          | 04/28/2021              |                                  |                                |
|    | Site Inspection Pending<br>(Approved)            | <b>K</b>       | 44<br>1/1     | $\overline{1}$<br>N<br>₩                                                                              | Auto                               | <b>General Building</b>               | <b>New</b>                         |                          |                         |                         | Activate Windows        |                                  |                                |

<span id="page-11-2"></span>Figure 10 : Selecting Proposal from Draft Applications

## <span id="page-12-0"></span>**8. Common Application Form Details**

#### <span id="page-12-1"></span>**8.1 Plot details**

(i) Fill plot and building related details in the **Plot Details** tab and **Save** the data

| $\leftarrow$ | $\rightarrow$<br>C                                            | A Not secure   103.133.180.24:8091/SWC.Admin/Home.aspx                                            |                                                                                                    |                                            | G.<br>$\equiv$<br>☆                                                |
|--------------|---------------------------------------------------------------|---------------------------------------------------------------------------------------------------|----------------------------------------------------------------------------------------------------|--------------------------------------------|--------------------------------------------------------------------|
|              | Hi Apps M Inbox - livespacearc                                |                                                                                                   |                                                                                                    |                                            | Reading list                                                       |
|              | <b>Corporation of</b><br>$\mathbb{C}$ Thiruvananthapuram<br>≡ | Mr. Aswanth k [Architect] [02-03-2023]                                                            |                                                                                                    |                                            | $\alpha^{\bullet}$<br>M<br>C<br>LISER<br><b>ACTIVITIES</b><br>HELP |
| மி           | $\checkmark$<br>Scrutiny                                      | File No.: BA/1003/9942/2021 (27/5/2021)                                                           |                                                                                                    |                                            |                                                                    |
|              | <b>Scrutiny Status</b><br><b>Print Report</b>                 | <b>Common Application Form</b><br>Document<br><b>Applicant Information</b><br>General Information | <b>Scrutiny Type</b><br><b>Drawing</b><br>Fees<br><b>Plot Details</b><br><b>Application Checklist</b> | Noc Status                                 | <b>Submit for Scrutiny</b><br><b>Back</b>                          |
| ூ            | $\checkmark$<br>Permit process                                |                                                                                                   |                                                                                                    |                                            | $\Delta$<br>Fields marked with * are mandatory.<br><b>凹</b> Save   |
|              | <b>Draft Application</b>                                      | Main Details                                                                                      |                                                                                                    |                                            |                                                                    |
|              | Outbox<br>Shortfalls                                          | * Zoning Regulations                                                                              | <b>NA</b><br>$\checkmark$                                                                             |                                            |                                                                    |
|              | <b>Approved Files</b>                                         | * Plot Area as per Document(Sq.Mt.)                                                               |                                                                                                    | * Plot area as per actuals at site(Sq.Mt.) |                                                                    |
|              | <b>Rejected Files</b>                                         | * Total Floor Area(Sq.Mt.)                                                                        |                                                                                                    | * Building Height                          |                                                                    |
|              | <b>Drawing Failed In Rules</b>                                | * Occupancy                                                                                       | Select<br>$\overline{\phantom{a}}$                                                                    | * Occupancy Subuse                         | $\overline{\phantom{a}}$                                           |
|              | Document Shortfall                                            | * No of Floor(s)                                                                                  |                                                                                                    | * Risk Level                               | <b>NA</b>                                                          |
|              | <b>Site Visit Shortfall</b>                                   | * Is there any Aerodrome nearby?                                                                  | Oves ONo                                                                                              |                                            |                                                                    |
|              | Drawing Not In Format                                         | * Whether the site is corner site or facing<br>roads on two sides?                                | Oves ONo                                                                                              | * Whether Road Widening                    | Oves ONo                                                           |
|              | <b>Site Inspection Pending</b><br>(Approved)                  | * Whether application includes digging of<br>well?                                                | Oves ONO                                                                                              |                                            |                                                                    |
|              |                                                               | * Whether application includes                                                                    | $OY \circ \bullet$                                                                                    |                                            | <b>Activate Windows</b>                                            |

Figure 11 : Plot Details

#### <span id="page-12-2"></span>**8.2 Application Checklist**

- (i) As per the requirement, select the **Values** and enter the **Remarks** in Application Checklist details. Based on selection of checklist, list of required NOC will be shown in NOC status tab.
- (ii) Click **Save & Continue** button to save all the details.

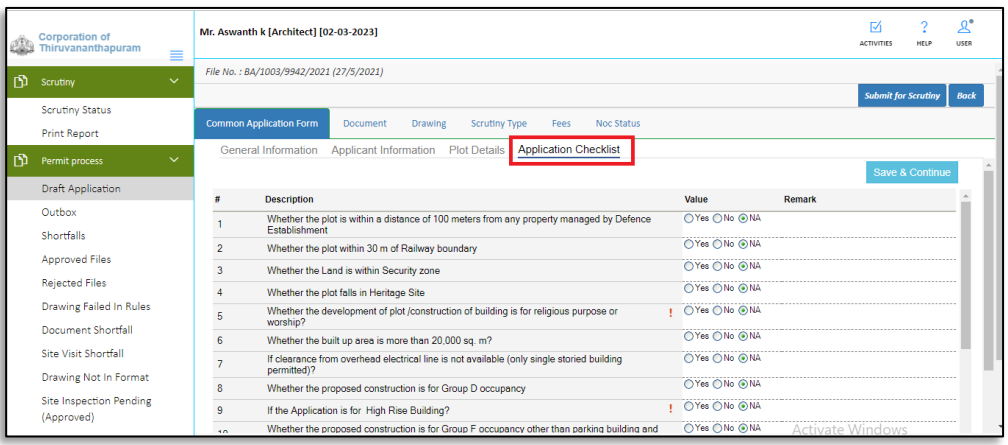

<span id="page-12-3"></span>Figure 12 : Application Checklist

### <span id="page-13-0"></span>**9. Document Details**

In **Document** tab, there are again two sub-tabs – **Mandatory Documents** and **Conditional Mandatory Documents.**

(i) Attach the files in these tabs as shown in following Figure 13.

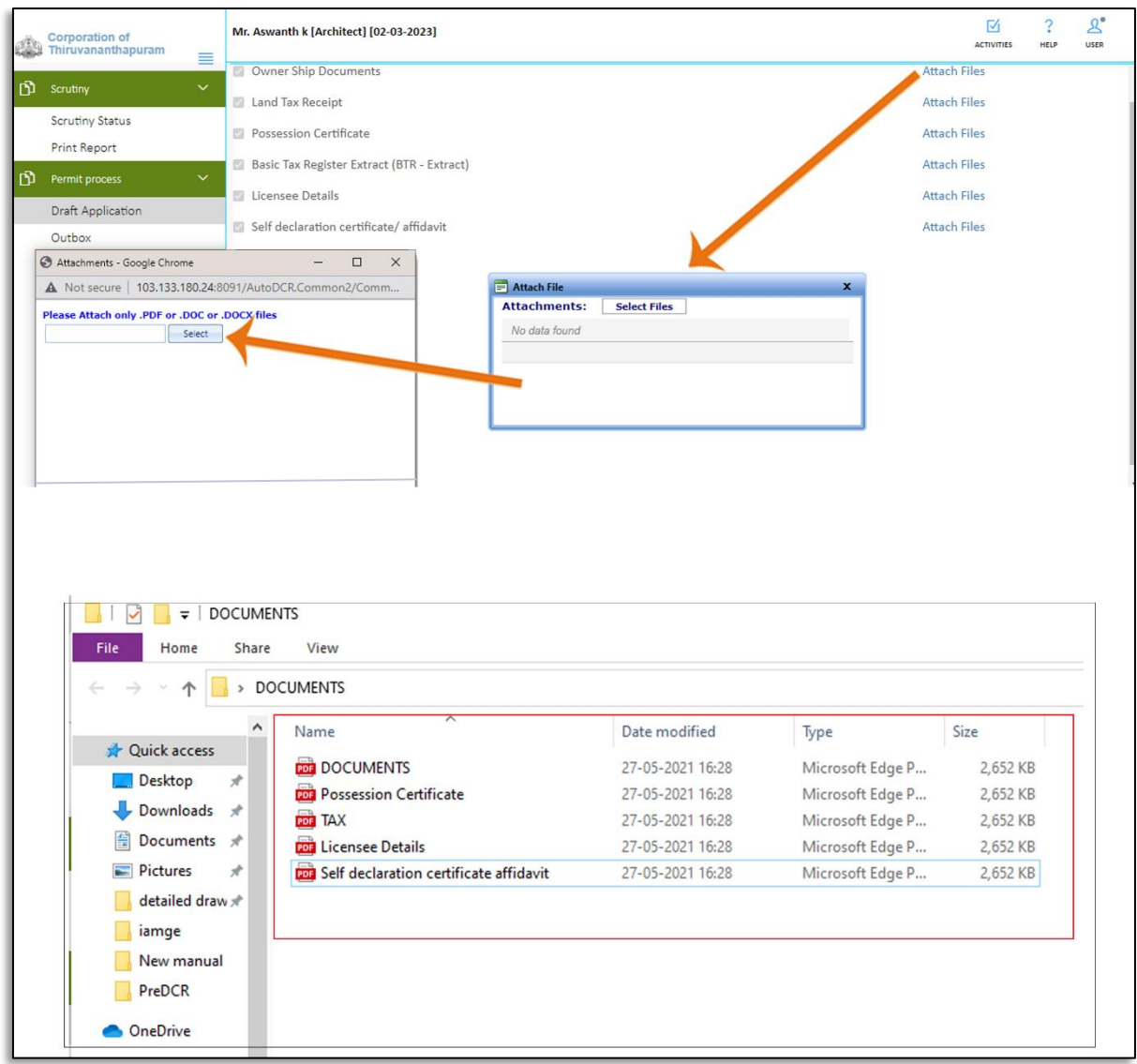

<span id="page-13-1"></span>Figure 13 : Attaching Document Details

## <span id="page-14-0"></span>**10. Drawing Details**

(i) In **Drawing** tab, click **Select Files** button to attach the PreDCR layered .dwg drawing file.

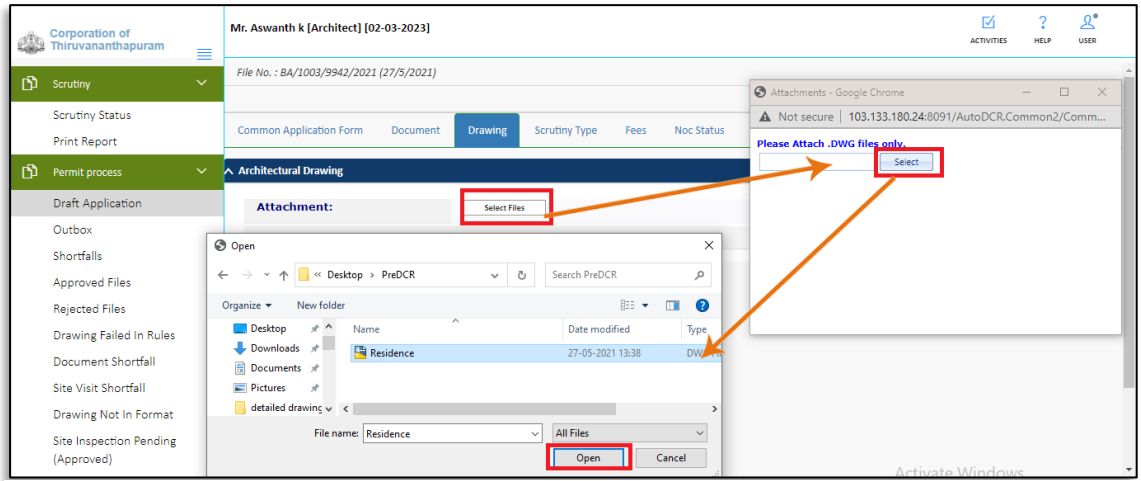

Figure 14 : Attaching PreDCR Drawing

### <span id="page-14-1"></span>**11. NOC Details**

Architect needs to Select Values in Under **Application Checklist** tab, as per the values selected by an architect List of NOC's will generate under **NOC Status** tab. It will ask whether you already have required NOC. If NOC is not applicable, select NA. If already have NOC, select Yes and attach the copy of NOC. If you want to Apply for NOC, select No and click Apply, which will redirect your file to respective NOC department Select the required **NOCs** and save the details.

|   | <b>Quint</b> Varkala Municipality<br>≡                                                                                                    | Mr. Leekumar P [Supervisor B] [12-12-2019]                                         | $\overline{M}$<br>ACTIVITIES | $\mathcal{P}$<br>HELP | $\mathbf{A}^{\bullet}$<br>USER |
|---|----------------------------------------------------------------------------------------------------|------------------------------------------------------------------------------------|------------------------------|-----------------------|--------------------------------|
| 內 | $\checkmark$<br>Permit process                                                                                                    | File No.: BA/1002/0282/2019 (5/8/2019)                                             |                              |                       |                                |
|   | <b>Draft Application</b><br>Outbox<br>Approved Files                                                                                                    | <b>Common Application Form</b><br><b>Noc Status</b><br>Document<br>Drawing<br>Fees |                              | <b>Submit</b>         | <b>Back</b><br>图 Save NOC's    |
|   | <b>Rejected Files</b><br>Drawing Failed In Rules<br>Document Shortfall<br>Site Visit Shortfall<br>Drawing Not In Format<br><b>Site Inspection Pending</b><br>(Approved) | ∧ Defence<br>Do you have Defence NOC for this application?<br>$@NA$ $@No$ $@Yes$   |                              |                       |                                |
| Ď | Pending Payment<br>Change Of licensee<br>$\checkmark$<br>Approved<br>Rejected<br><b>Draft Application</b><br>Outbox                                                     |                                                                                    |                              |                       |                                |

Figure 15 : Selection of NOCs

## <span id="page-15-0"></span>**12. Submitting For Scrutiny**

After submitting the proposal-file, the file will be sent to the scrutiny officer for drawing scrutiny. Now File will not be available in the **Draft Application** section.

- (i) Click **Submit For Scrutiny** button to submit the proposal-file.
- (ii) Licensee can check the status of proposal-file in the **Permit Process** Tab.

|    | <b>Corporation of</b><br><b>Example 2018</b> Thiruvananthapuram<br>≡ | Mr. Aswanth k [Architect] [02-03-2023]            |                                                      |                                                    | $\mathbf{A}^{\bullet}$<br>M<br>USER<br>HELP<br><b>ACTIVITIES</b> |
|----|----------------------------------------------------------------------|---------------------------------------------------|------------------------------------------------------|----------------------------------------------------|------------------------------------------------------------------|
| n. | $\checkmark$<br>Scrutiny                                             | File No.: BA/1003/9942/2021 (27/5/2021)           |                                                      |                                                    | <b>Submit for Scrutiny</b><br><b>Back</b>                        |
|    | <b>Scrutiny Status</b><br><b>Print Report</b>                        | <b>Common Application Form</b><br><b>Document</b> | <b>Drawing</b><br><b>Scrutiny Type</b><br>Fees       | <b>Noc Status</b>                                  |                                                                  |
| 面  | $\checkmark$<br>Permit process                                       | Is Revised?<br>* Building Permit                  | OYes ONo<br>$\checkmark$<br><b>General Permit</b>    | * Nature of Development                            | <b>New Construction</b><br>$\checkmark$                          |
|    | <b>Draft Application</b><br>Outhox                                   | Nature of Site<br><b>Type of Construction</b>     | <b>NA</b><br>$\checkmark$<br>$\checkmark$<br>General | * Scheme                                           | <b>Corporation Area</b><br>$\checkmark$                          |
|    | Shortfalls<br><b>Approved Files</b>                                  | ∧ Site address                                    |                                                      |                                                    |                                                                  |
|    | <b>Rejected Files</b><br>Drawing Failed In Rules                     | * Ward                                            | $\checkmark$<br><b>AKKULAM</b>                       | * Zone                                             | <b>ULLOOR ZONEL</b><br>$\checkmark$                              |
|    | Document Shortfall<br>Site Visit Shortfall                           | * Old Survey No<br>* Revenue Village              | 123/7<br><b>TRIVANDRUM</b>                           | * Re-Survey Number<br>* District                   | 125/8<br><b>TRIVANDRUM</b>                                       |
|    | Drawing Not In Format                                                | * Taluk                                           | <b>TRIVANDRUM</b>                                    | * Pin Code                                         | 680001                                                           |
|    | <b>Site Inspection Pending</b><br>(Approved)                         | * Near By Door No<br><b>Sub Division</b>          | 56/256                                               | * Extent of the Plot (sq.m)<br>Nature of ownership | 215.56<br>Activate Windows<br>$\overline{\phantom{a}}$           |

<span id="page-15-1"></span>Figure 16 : Submit for Scrutiny

|    | <b>Corporation of</b><br>Thiruvananthapuram<br>$\equiv$ | Mr. Aswanth k [Architect] [02-03-2023]        |                                                            |                                                                                                    | $\mathcal{L}^{\bullet}$<br>М<br>HELP<br><b>LISER</b><br><b>ACTIVITIES</b> |
|----|---------------------------------------------------------|-----------------------------------------------|------------------------------------------------------------|----------------------------------------------------------------------------------------------------|---------------------------------------------------------------------------|
| றி | $\checkmark$<br>Scrutiny                                | File No.: BA/1003/9942/2021 (27/5/2021)       |                                                            |                                                                                                    |                                                                           |
|    | <b>Scrutiny Status</b><br><b>Print Report</b>           | <b>Common Application Form</b><br>Document    | <b>Scrutiny Type</b><br><b>Drawing</b><br>Fees             | Noc Status                                                                                                    | <b>Submit for Scrutiny</b><br><b>Back</b>                                 |
| n  | $\checkmark$<br>Permit process                          | Is Revised?<br>* Building Permit              | Yes No<br><b>General Permit</b><br>$\checkmark$            | * Nature of Development                                                                                       | New Construction<br>$\checkmark$                                          |
|    | Draft Application<br>Outbox                             | Nature of Site<br><b>Type of Construction</b> | <b>NA</b><br>$\checkmark$<br>$\Box$ Confirmation<br>Genera | ×                                                                                                    | Corporation Area<br>$\checkmark$                                          |
|    | Shortfalls<br><b>Approved Files</b>                     | $\land$ Site address                          | 2<br>information?                                          | Kindly ensure that all the information filled by you is<br>correct. After this submission you cannot edit any |                                                                           |
|    | <b>Rejected Files</b><br>Drawing Failed In Rules        | * Ward                                        | Cancel<br>OK<br>AKKULA                                     |                                                                                                    | <b>ULLOOR ZONEL</b><br>$\sim$                                             |
|    | Document Shortfall<br>Site Visit Shortfall              | * Old Survey No<br>* Revenue Village          | 123/7<br>TRIVANDRUM                                        | * Re-Survey Number<br><b>CLICK OK</b>                                                                         | 125/8<br><b>TRIVANDRUM</b>                                                |
|    | Drawing Not In Format                                   | * Taluk                                       | TRIVANDRUM                                                 | Pin Code                                                                                                    | 680001                                                                    |
|    | <b>Site Inspection Pending</b><br>(Approved)            | * Near By Door No<br><b>Sub Division</b>      | 56/256                                                     | * Extent of the Plot (sq.m)<br>Nature of ownership                                                            | 215.56<br>Astiwate Windows                                                |

Figure 17 : Confirmation

<span id="page-15-2"></span>Now, click **OK** to proceed further. Proposal-file moves to the **Outbox** tab in **Permit Process** stage.

Now, the Proposal-file is present in the **Outbox** section stating that **scrutiny pending. Outbox** shows all the status of Proposal-File.

|   | <b>Corporation of</b><br>Thiruvananthapuram<br>≡ |                          |                            | Mr. Leekumar P [Supervisor B] [31-12-2023] |                                        |                                       |                                    |                                         |                      |                                   | ⋈<br><b>ACTIVITIES</b><br>HFLP | $\mathcal{L}^{\bullet}$<br>LISER |
|---|--------------------------------------------------|--------------------------|----------------------------|--------------------------------------------|----------------------------------------|---------------------------------------|------------------------------------|-----------------------------------------|----------------------|-----------------------------------|--------------------------------|----------------------------------|
| Ď | $\checkmark$<br>Change of Licensee               |                          | <b>Status</b><br>l vil     | File No.                                   | <b>Scrutiny</b><br><b>Type</b><br>l w. | <b>Project Group</b><br><b>Type</b>   | Case Type                          | $^{\circ}$ Applicant                    | $\sqrt{ }$ Architect | $\overline{z}$ Locality<br>≂<br>× | <b>Submissi</b><br>Date        | <b>Resubmissic</b><br>Date       |
|   | <b>Draft Application</b><br>Outbox               |                          | Scrutiny<br>Pendina        | BA/1003/9944/2021                          | Auto<br><b>Scrutiny</b>                | <b>General Building</b><br>Permission | <b>New</b><br>Construction<br>(RT) | <b>BILAL JOHN</b><br><b>KURISHINGAL</b> | LeekumarP            | <b>AKKULAM</b>                    | 05/27/2021                     |                                  |
|   | Shortfall<br>$\checkmark$                        |                          | Scrutiny<br>Pending        | BA/1003/9945/2021                          | Auto<br>Scrutiny                       | <b>General Building</b><br>Permission | <b>New</b><br>Construction<br>(RT) | <b>EDDY JOHN</b><br><b>KURISHINGAL</b>  | LeekumarP            | <b>ATTUKAL</b>                    | 05/27/2021                     |                                  |
| ń | Permit process<br>Submission Pending (Scrutiny   | 3                        | In Progress                | BA/1003/9355/2021                          | Auto<br>Scrutiny                       | <b>General Building</b><br>Permission | <b>New</b><br>Construction<br>(RT) | <b>KAIRAV</b>                           | LeekumarP            | CHALA                             | 05/25/2021                     |                                  |
|   | Passed)<br><b>Draft Application</b>              | $\overline{4}$           | In Progress                | BA/1003/9350/2021                          | Auto<br>Scrutiny                       | <b>General Building</b><br>Permission | <b>New</b><br>Construction<br>(RT) | Prashant                                | LeekumarP            | BEEMAPPALLY 05/19/2021            |                                |                                  |
|   | Outbox                                           | $\overline{\phantom{a}}$ | <b>Scrutiny</b><br>Pendina | BA/1003/9931/2021                          | Auto<br>Scrutiny                       | <b>General Building</b><br>Permission | New<br>Construction<br>(RT)        | <b>OMKAR</b>                            | LeekumarP            | Chanthavila                       | 05/19/2021                     |                                  |
|   | <b>Approved Files</b><br><b>Rejected Files</b>   |                          | Scrutiny<br>Pendina        | BA/1003/9341/2021                          | Auto<br><b>Scrutiny</b>                | <b>General Building</b><br>Permission | <b>New</b><br>Construction<br>(RT) | <b>ROHAN</b>                            | LeekumarP            | CHERUVAICKA 05/03/2021            |                                |                                  |
|   | Drawing Failed In Rules                          |                          | Scrutiny<br>Pending        | BA/1003/9340/2021                          | Auto<br>Scrutiny                       | <b>General Building</b><br>Permission | <b>New</b><br>Construction<br>(RT) | Madhu                                   | LeekumarP            | <b>CHACKAI</b>                    | 04/30/2021                     |                                  |
|   | Document Shortfall                               |                          | Senitiny                   |                                            | <b>Auto</b>                            | <b>General Ruilding</b>               | New                                |                                         |                      |                                   |                                |                                  |

Figure 18 : Scrutiny Pending

<span id="page-16-0"></span>Once scrutiny is successfully completed, Proposal-file moves to the **Submission Pending** tab in **Permit Process** stage.

| eb. | <b>Corporation of</b><br>Thiruvananthapuram<br>≡                      |              |               | Mr. Leekumar P [Supervisor B] [31-12-2023]      |                                                        |                                       |                                    |                                   |                                    |                                                           | М<br><b>ACTIVITIES</b>                                 | $\mathcal{R}^{\bullet}$<br>2<br>USER<br>HELP |
|-----|-----------------------------------------------------------------------|--------------|---------------|-------------------------------------------------|--------------------------------------------------------|---------------------------------------|------------------------------------|-----------------------------------|------------------------------------|-----------------------------------------------------------|--------------------------------------------------------|----------------------------------------------|
| m   | $\checkmark$<br>Change of Licensee                                    | #            | <b>Status</b> | $\overline{5}$ File No.<br>$\blacktriangledown$ | <b>Scrutiny</b><br><b>Type</b><br>$\blacktriangledown$ | <b>Project Group</b><br>Type          | $e^{\theta}$ Case Type             | Applicant<br>$\blacktriangledown$ | $\overline{\phantom{a}}$ Architect | $\overline{\phantom{a}}$ Locality<br>$\frac{1}{\sqrt{2}}$ | $\frac{1}{2}$ Submissi<br>Date<br>$\blacktriangledown$ | $\theta$ Resubmissic<br>Date                 |
|     | <b>Draft Application</b><br>Outbox                                    |              | <b>Draft</b>  | BA/1003/9802/2020                               |                                                        | <b>General Building</b><br>Permission | <b>New</b><br>Construction<br>(RT) | <b>ARUN</b>                       | LeekumarP                          | <b>NETTAYAM</b>                                           | 01/30/2020                                             |                                              |
|     | Shortfall                                                             | 12           | <b>Draft</b>  | BA/1003/9804/2020                               |                                                        | <b>General Building</b><br>Permission | <b>New</b><br>Construction<br>(FT) | <b>ANU</b>                        | LeekumarP                          | EDAVAKKODE 01/30/2020                                     |                                                        |                                              |
| 卪   | $\checkmark$<br>Permit process<br><b>Submission Pending (Scrutiny</b> | в            | <b>Draft</b>  | BA/1003/9350/2021                               | Auto<br>Scrutiny                                       | <b>General Building</b><br>Permission | New<br>Construction<br>(RT)        | Prashant                          | LeekumarP                          | BEEMAPPALLY 05/19/2021                                    |                                                        |                                              |
|     | Passed)<br>Draft Application                                          |              | <b>Draft</b>  | BA/1003/9351/2021                               | Auto<br>Scrutiny                                       | <b>General Building</b><br>Permission | <b>New</b><br>Construction<br>(RT) | <b>ASHISH</b>                     | LeekumarP                          | CHETTIVILAKA 05/24/2021                                   |                                                        |                                              |
|     | Outbox                                                                | <b>KI 44</b> | -171          | <b>PD PL</b><br>$\overline{\mathbf{H}}$         |                                                        |                                       |                                    |                                   |                                    |                                                           |                                                        |                                              |
|     | <b>Approved Files</b>                                                 |              |               |                                                 |                                                        |                                       |                                    |                                   |                                    |                                                           |                                                        |                                              |
|     | <b>Rejected Files</b>                                                 |              |               |                                                 |                                                        |                                       |                                    |                                   |                                    |                                                           |                                                        |                                              |
|     | Drawing Failed In Rules                                               |              |               |                                                 |                                                        |                                       |                                    |                                   |                                    |                                                           |                                                        |                                              |
|     | <b>Document Shortfall</b>                                             |              |               |                                                 |                                                        |                                       |                                    |                                   |                                    |                                                           |                                                        |                                              |
|     | Site Visit Shortfall                                                  |              |               |                                                 |                                                        |                                       |                                    |                                   |                                    |                                                           |                                                        |                                              |
|     | <b>Pending Payment</b>                                                |              |               |                                                 |                                                        |                                       |                                    |                                   |                                    | <b>Activate Windows</b>                                   |                                                        |                                              |

<span id="page-16-1"></span>Figure 19 : Submission Pending Files

#### <span id="page-17-0"></span>**13. Selecting File from Submission Pending Tab**

- (i) Go to the Submission Pending tab of Permit Process section.
- (ii) Select and open your Scrutiny passed file. **(For Ex. : BA/1003/9955/2021)**

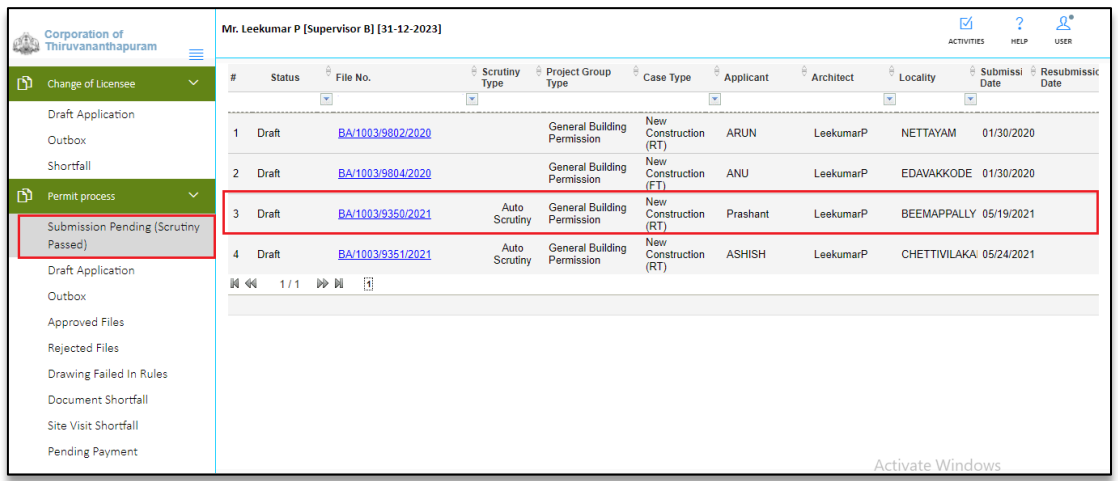

Figure 20 : Scrutiny Passed Files

#### <span id="page-17-1"></span>**14. Paying Application Fees**

Once the scrutiny is successfully completed, the fees tab enables.

- (i) Go to the Draft Application section, select your respective File no. and select Fees tab. Click Pay Now button, it redirects to Online Payments window.
- (ii) Enter **File No.** or **Challan No** and choose the **Payment Option**. Now, click **Pay** button on the "Online Payment" page and make the payment. Once the payment is done, payment status will be changed as "**Paid**" and Payment Receipt will be generated. Submit this Payment Receipt along with the Building Application

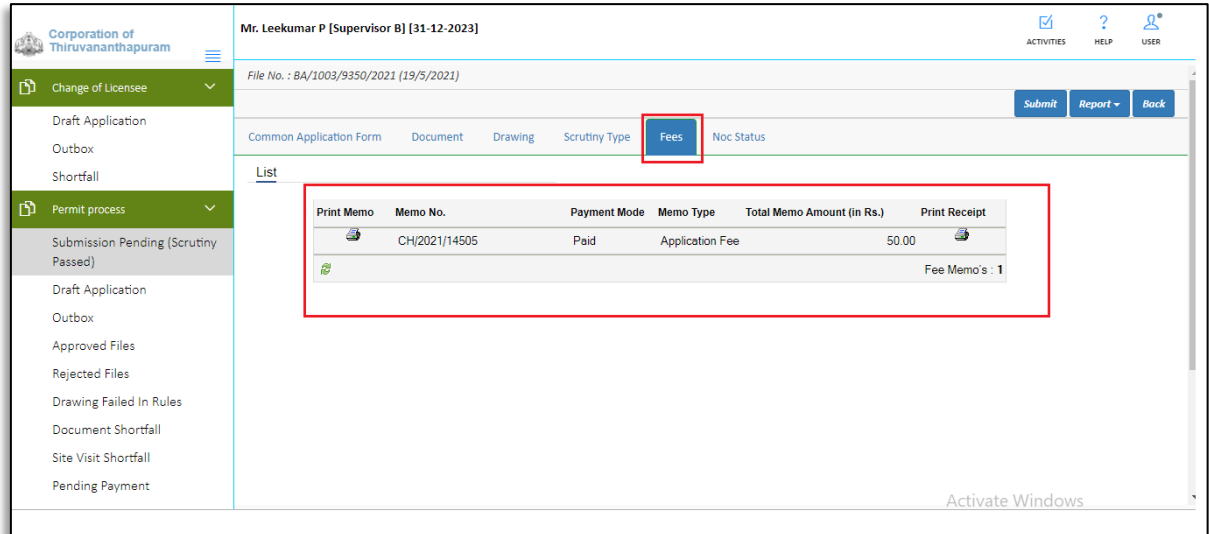

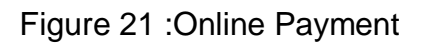

<span id="page-18-0"></span>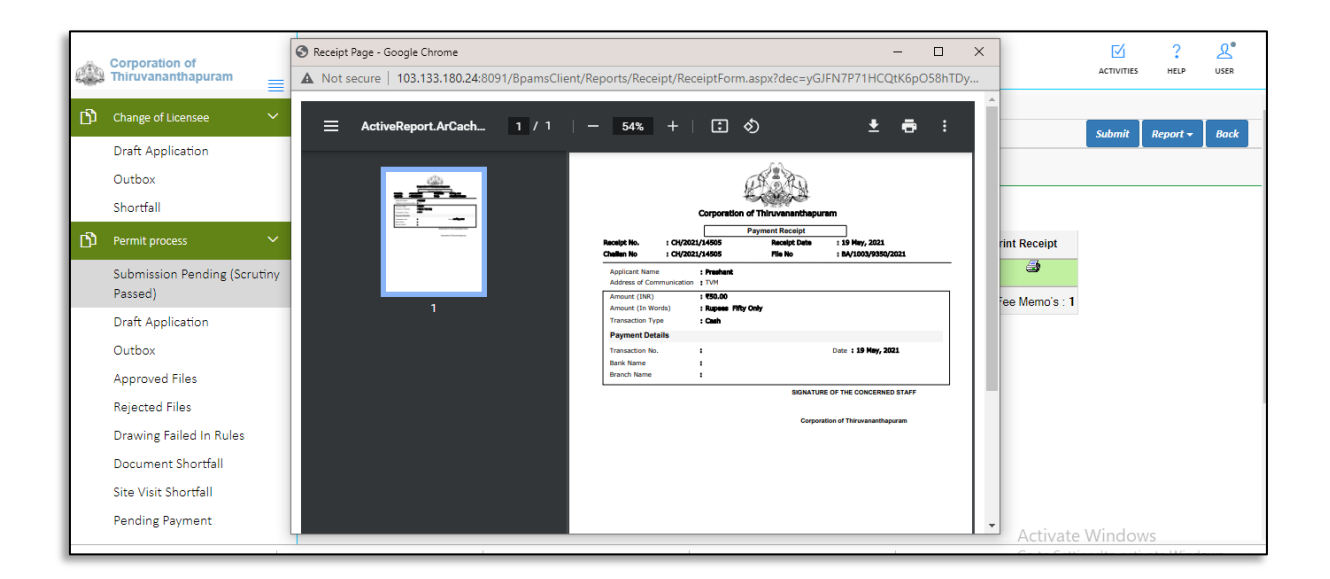

<span id="page-18-1"></span>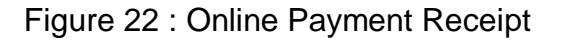

#### <span id="page-19-0"></span>**15. Reports**

Licensee can see the different reports of proposal-file such as Application form, Scrutiny Report, Drawing PDF, etc. Here, for example, the Application form (Appendix A-1 ) and Scrutiny Report are shown.

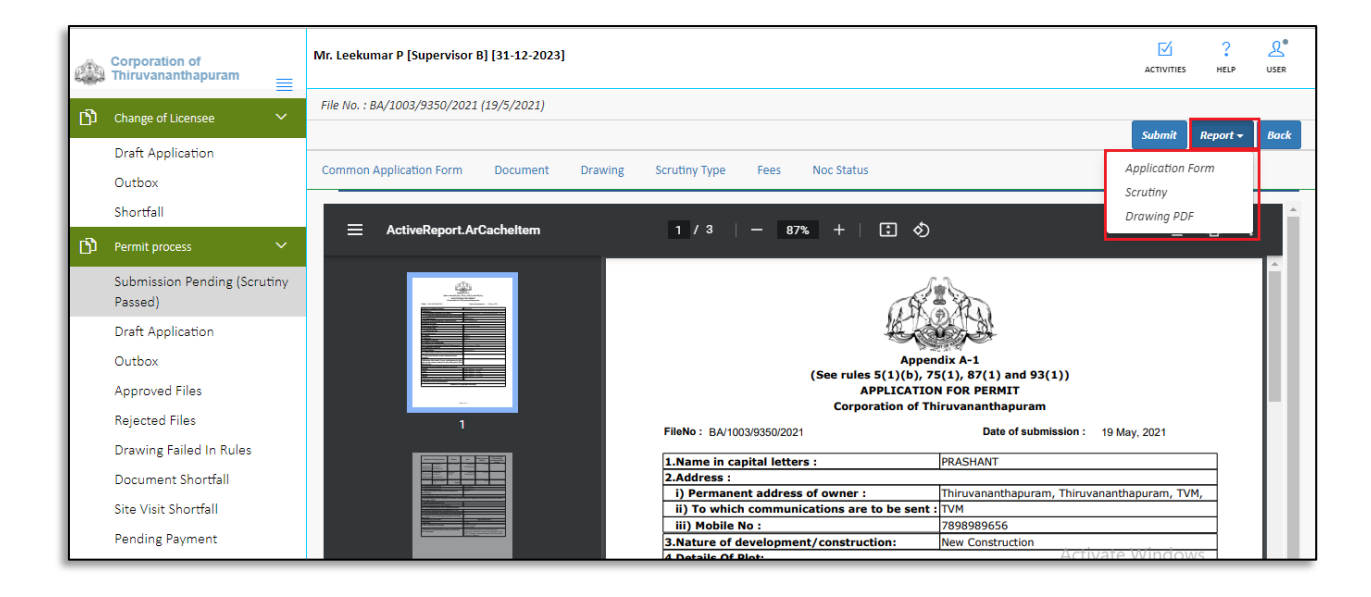

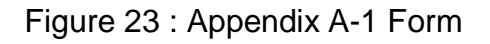

<span id="page-19-1"></span>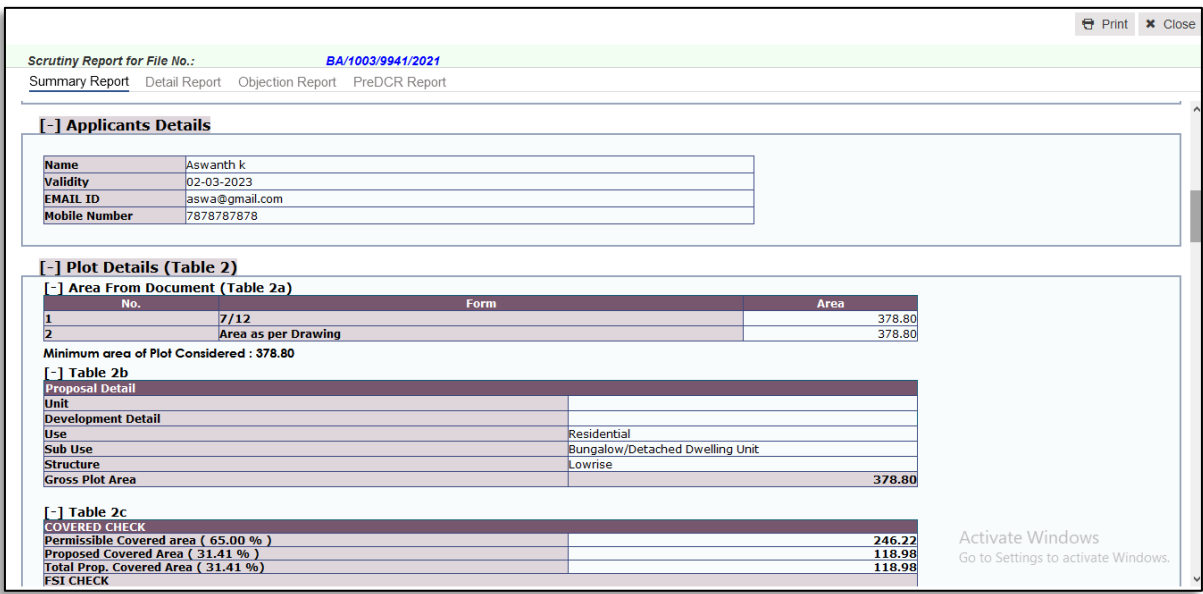

Figure 24 : Scrutiny Report

## <span id="page-20-0"></span>**16. Submitting Proposal-File**

After submitting the proposal-file, the file will be sent to the Local body officer console for checking. Now File will not be available in the **Submission Pending** section.

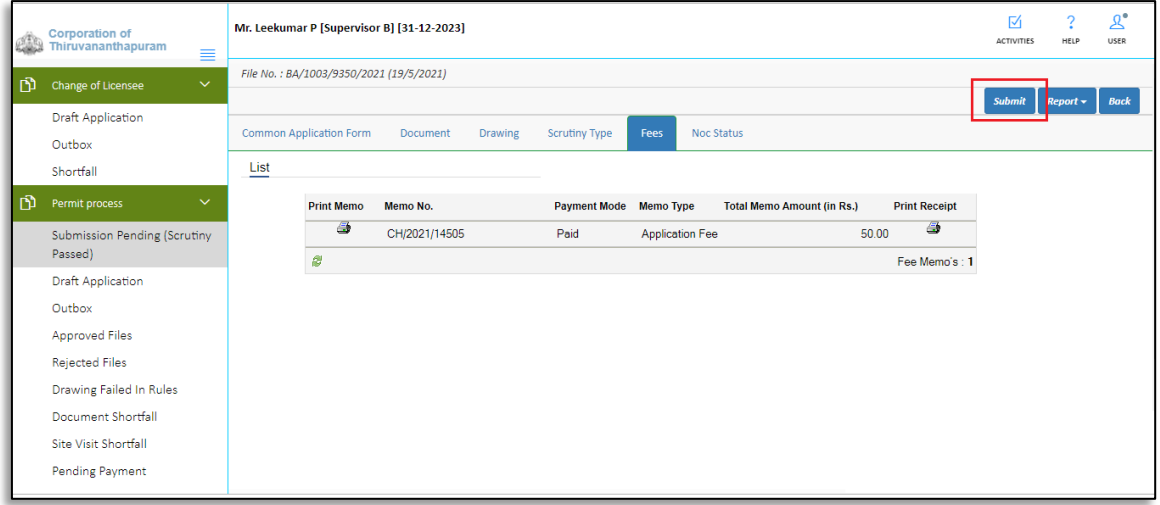

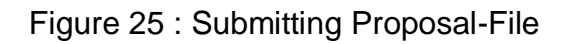

<span id="page-20-1"></span>(i) Click **Submit** button to submit the proposal-file.

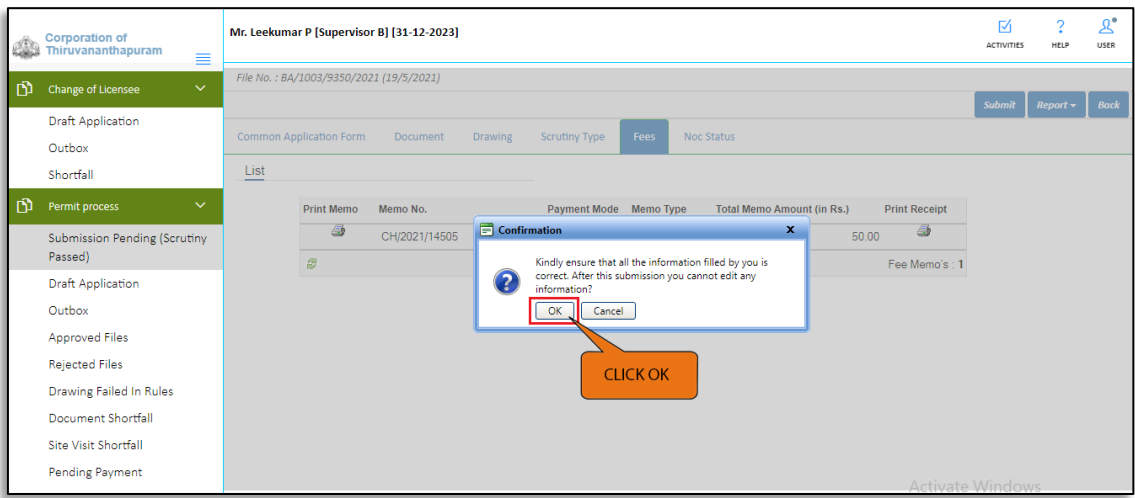

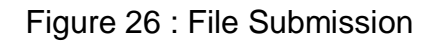

<span id="page-20-2"></span>Now, click **OK** to proceed further. Proposal-file moves to the **Outbox** tab in **Permit Process** stage.

Now, the Proposal-file is present in the **Outbox** show as **In progress**. The file moves to Local body officer console for checking.

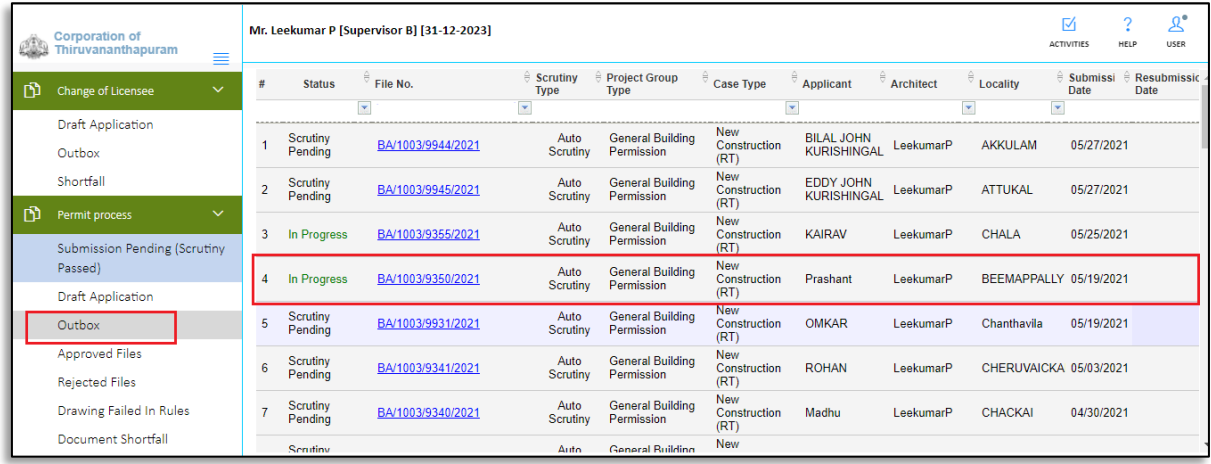

<span id="page-21-1"></span>Figure 27 : Status of File in Outbox

#### <span id="page-21-0"></span>**17. Proposal Flow**

Here, Licensee can see the proposal-file workflow as well as the Remarks entered by all the officers.

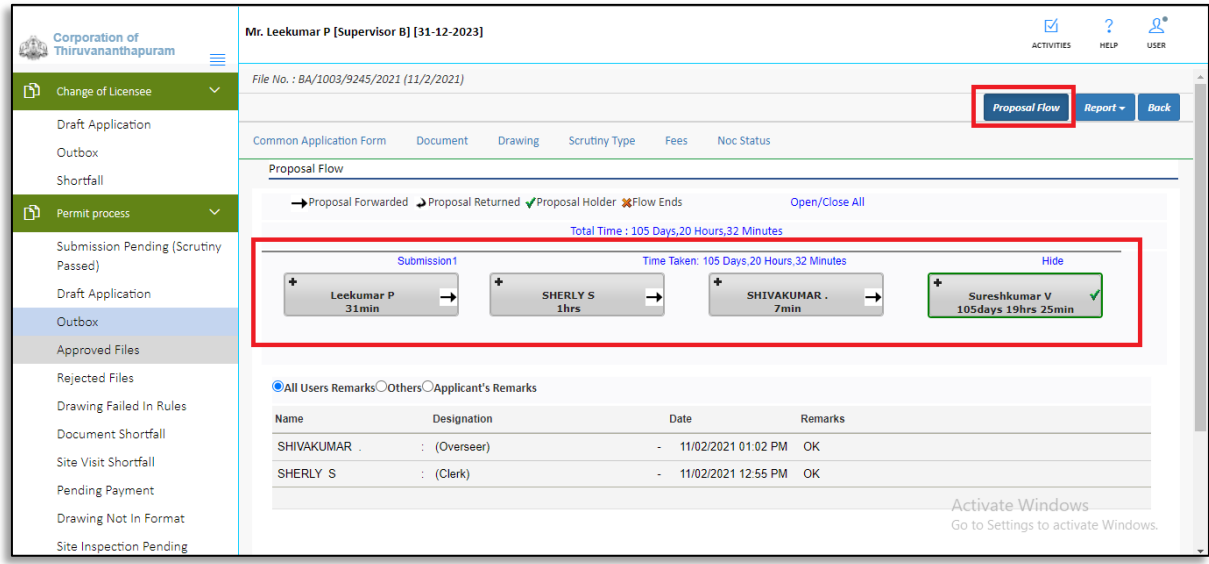

<span id="page-21-2"></span>Figure 28 : Proposal Flow

## <span id="page-22-0"></span>**18. Proposal-File Approved**

When proposal-file gets approval from the concerned next level authority, it appears in the **Approved Files** section. SMS and Email will be communicated regarding approval.

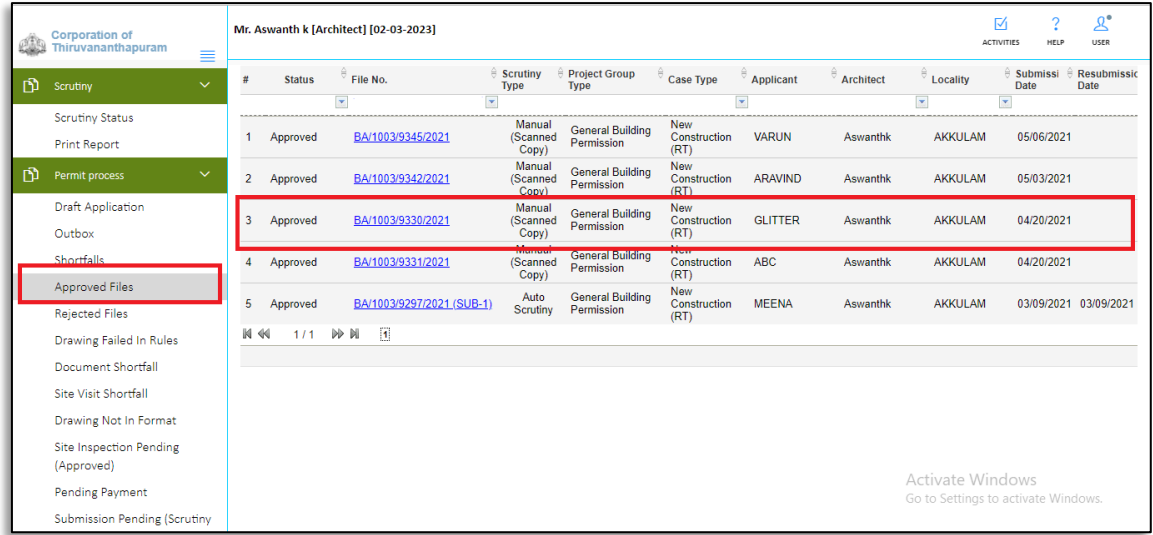

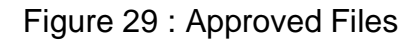

<span id="page-22-1"></span>(i) Click and Open the respective file. Here, Licensee can see the various reports and proposal flow of the file.

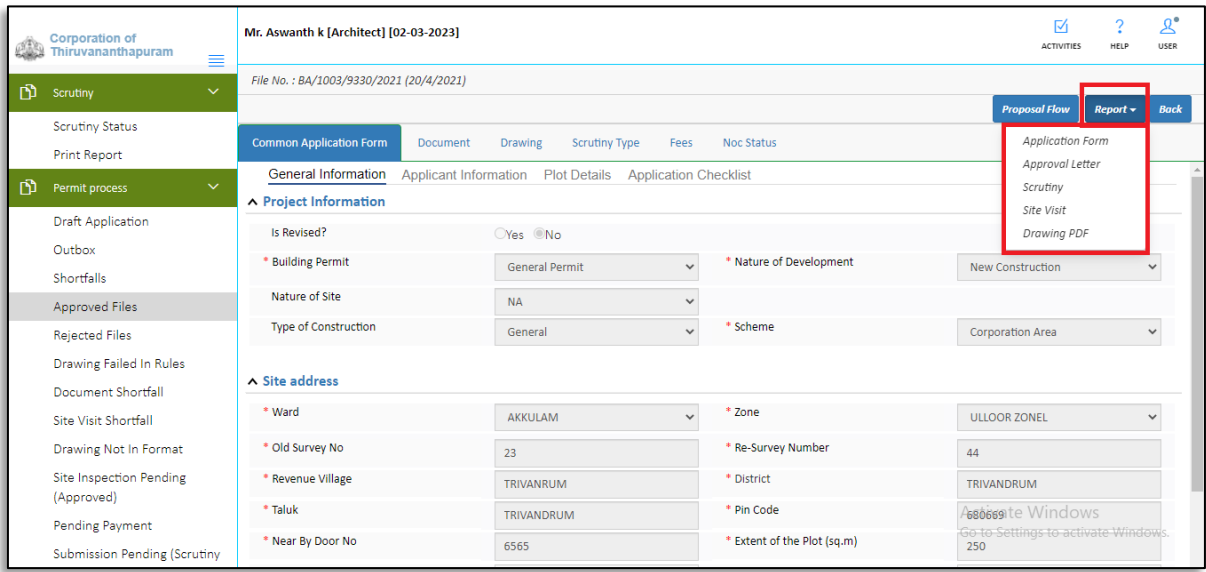

<span id="page-22-2"></span>Figure 30 : Reports

## <span id="page-23-0"></span>**19. Reports**

Licensee can see the different reports of Approved file such as Application form, Approval letter, Drawing PDF, Site visit Report. Here, for example, the Approval letter and Scrutiny Report are shown.

#### <span id="page-23-1"></span>**19.1Application Form**

| ⋿<br>ActiveReport.ArCacheItem | 1/2   一 87% +   囗 め                                        | Ξ                                                                                                    |  |
|-------------------------------|------------------------------------------------------------|----------------------------------------------------------------------------------------------------|--|
|                               |                                                            | <b>Appendix A-1</b><br>(See rules 5(1)(b), 75(1), 87(1) and 93(1))<br><b>APPLICATION FOR PERMIT</b><br><b>Corporation of Thiruvananthapuram</b> |  |
|                               | FileNo: BA/1003/9342/2021                                  | Date of submission:<br>03 May, 2021                                                                                                    |  |
|                               | 1.Name in capital letters :                                | <b>ARAVIND</b>                                                                                                    |  |
|                               | 2.Address:                                                 |                                                                                                    |  |
|                               | i) Permanent address of owner:                             | Kerala, Trivandrum, Aravind Nivas,                                                                                                    |  |
|                               | ii) To which communications are to be sent : Aravind Nivas |                                                                                                    |  |
|                               | iii) Mobile No:                                            | 9995378353                                                                                                    |  |
|                               | 3. Nature of development/construction:                     | <b>New Construction</b>                                                                                                    |  |
|                               | 4. Details Of Plot:                                        | Activate Window:                                                                                                    |  |
|                               | i) Revenue Village                                         | <b>TRIVANDRUM</b>                                                                                                    |  |
| $\overline{2}$                | ii) a) Survey No.                                          | Go to Settings to activate Window<br>123/5                                                                                                    |  |

Figure 31 : Application form

#### <span id="page-23-3"></span><span id="page-23-2"></span>**19.2Approval Letter**

<span id="page-23-4"></span>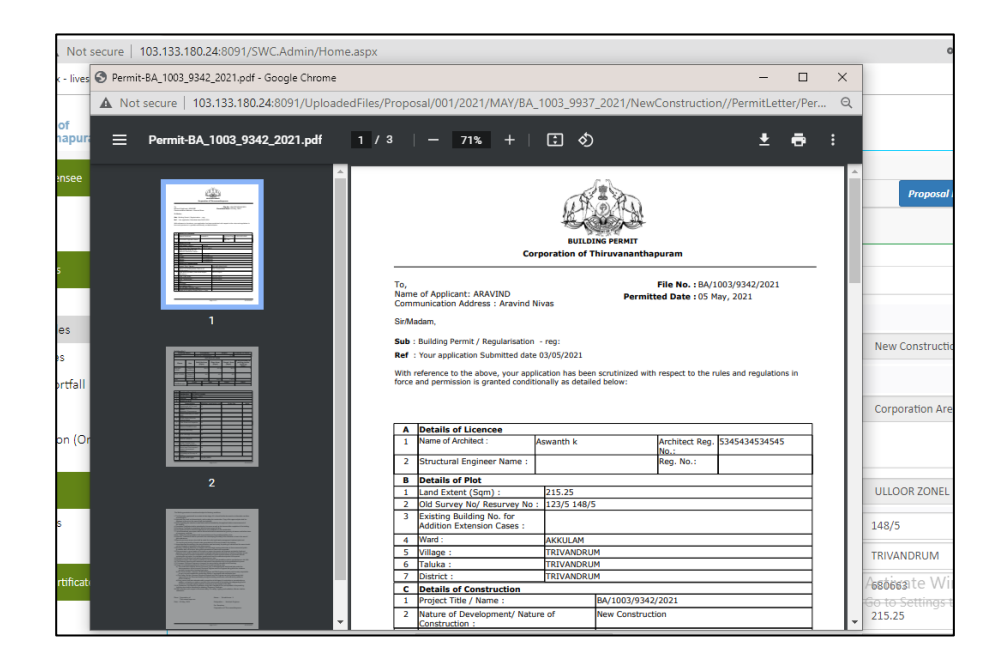

Figure 32 : Building Permit